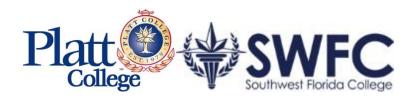

# **CAMPUSVUE USER GUIDE**

**CAREER SERVICES** 

| > | About CampusVue                                                                                                    | 3                                            |
|---|----------------------------------------------------------------------------------------------------|----------------------------------------------|
| > | Setting your Session Defaults and Screen Color                                                                                                    | 4                                            |
| > | Icon Descriptions and Status Codes                                                                                                    | 5                                            |
| > | Searching Students                                                                                                    | 6                                            |
| ۶ | Student Folder Descriptions – Career Services                                                                                                    | 8                                            |
| ۶ | Creating Student Groups for Mass Documentation                                                                                                    | 9                                            |
| > | Assigning Students in Bulk to Career Services Personnel                                                                                                    | 14                                           |
| > | Search/ View/ Add/ Edit Employers                                                                                                    | 16                                           |
| > | Search/ View/ Add/ Edit Employer Contacts                                                                                                    | 19                                           |
| > | Add/ Search/ View Job Orders                                                                                                    | 21                                           |
| > | Scheduling Future Activities: Students, Graduates, Employers                                                                                                    | 23                                           |
| > | Contact Manager: Managing Your Student, Graduate, Employer Activities                                                                                                    | 26                                           |
| > | Updating Statuses and Entering in Employment, Internship, FWS Records                                                                                                    | 29                                           |
| > | Uploading Documents to Student Records                                                                                                    | 34                                           |
| > | <ul> <li>Reports</li> <li>Placement Statistics by Campus, Program, Advisor</li> <li>Employments, Internships/ Externships, FWS</li> <li>Job Orders</li> <li>Contact Manager – Student and Employer Activity</li> <li>Employers by Program, Type</li> <li>Events Contact Report</li> <li>Waiver/ Unavailable Reasons</li> </ul> | 36<br>37<br>42<br>44<br>46<br>49<br>51<br>53 |
|   |                                                                                                    | 55                                           |

Campus Management Corp provides administrative software solutions for today's high performance post-secondary education institutions. Established in 1988, Campus Management's sole objective is to provide administrative software to more than 1000 higher education client sites worldwide.

78% of Proprietary Institutions utilize Campus Management products. When you hear about industryleading schools groups, such as Career Education Corporation, Kaplan Higher Education, Remington Colleges, Platt College, Southwest Florida College, you can be confident that their management teams are using the finest enterprise school management system available, and that their management teams are building organizations capable of unrestrained growth.

Through our innovative combination of industry-standard SQL and proprietary interface design Campus Management clients are migrating to Microsoft's .NET vision of ubiquitous data access.

**CampusVue** is a thin client product. The application in itself resides on an application server, while clients (users) log in to the server to perform their work. The preferred implementation is using Citrix for the thin client connection. This approach extends platform capability beyond Windows to Mac and Linux users.

In all but the smallest of schools, we also recommend a separate Terminal Server, and data server. As school size increases, additional Terminal Servers are added along with COM+ servers. As size grows, additional servers, such as replication servers for reports, may be added.

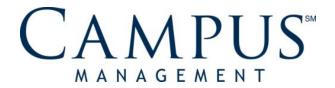

# SETTING SESSION DEFAULT AND CUSTOMIZE YOUR SCREEN COLOR

#### Purpose

Session Defaults: Most user set ups default to your assigned campus. This allows easy access to information on employers and students attached to the campus. These settings will then default into to many screens that you select while navigating CampusVue. *Keep this in mind when working with items under the Daily menu since many of those options will perform based on the campus selected here.* 

## 1. Setting Session Defaults

- A. You can access the Sessions Defaults screen one of two ways...
  - When logged into CampusVue right click on the workspace > Select Session Defaults.

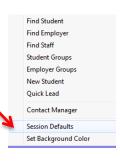

b. Or on the bottom right corner of your screen, double click on the Campus

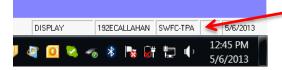

- B. Select your Default Settings.
  - a. Select Campus
  - b. Use default term
  - c. Use default FA Year
  - d. Select Module based on your department.
  - e. Uncheck "Show this screen every time CampusVue stars" unless you'd like to adjust your settings frequently.
  - f. Change Password > Clicking here will allow you to change the password used to log into CampusVue Live.

| 🖷 Erika (   | Callahan Session Parameters                     | 23 |
|-------------|-------------------------------------------------|----|
| Campus      | SWFC - Tampa                                    | -  |
| Term        | 13-2SPF                                         |    |
| FA Year     | 2012-13                                         |    |
| Module      | Career Services 🗾                               |    |
| 🔲 Show      | this screen every time CampusVue Student starts |    |
| <u>C</u> ha | ange Password <u>S</u> ave                      |    |

g. SAVE

#### 2. Customizing Your Screen Color

a. When logged into CampusVue right click on the workspace > Select "Set Background Color" and choose the color you prefer > click OK. If you use both the Live and Train environment it is recommended that you choose one color for Live and another for Train to serve as a reminder of which one you are logged into.

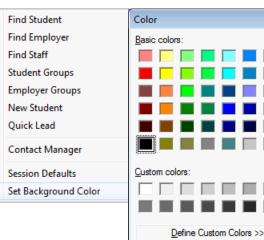

OK

Cancel

x

The following icons represent folders or modules that are frequently accessed by Career Services personnel.

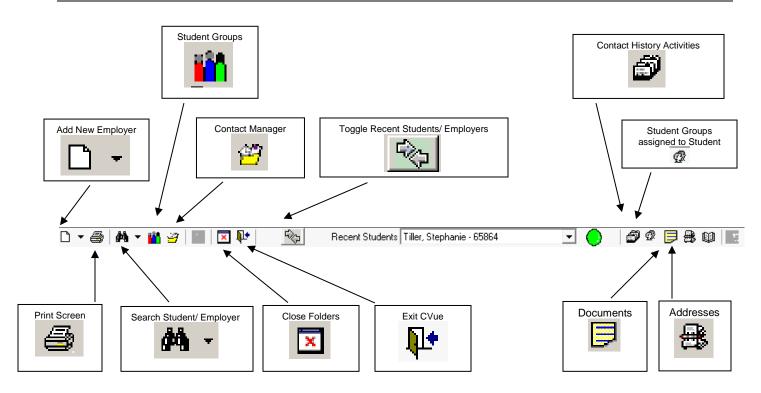

## **STATUS CODES**

 Status Category Colors:
 Blue
 Enrolled

 Green
 Active

 Red
 Permanently Out (Graduate, Withdrawal, Drop)

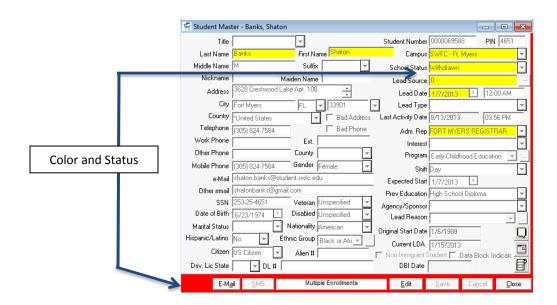

The student record search features of CampusVue are extensive. The following instructions indicate 5 methods of searching for students within the system.

- 1. Press Ctrl+F.
- 2. Click the Search icon (Binoculars) on the Toolbar. Click on the expansion arrow next to the Search Icon (Binoculars)

| 🐔 Campus  | Vue St   | udent - | SWFC a  | nd Platt Col |
|-----------|----------|---------|---------|--------------|
| File Find | View     | Lists   | Daily   | Reports      |
| 🗅 🕶 🎒     | <b>#</b> | · 🏙 🛎   | 9   1   | 🗙 🃭          |
| Contact M |          | Search  | Student |              |
| Admiss    |          | Search  | Employ  | er           |
| Financia  |          |         |         | -            |
| Student A |          | Search  | Staff   |              |

3. If you right-click an open space in the work area, a shortcut menu appears. Select the first option on the shortcut menu, **Find Student**, to open the Search form.

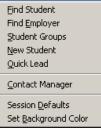

4. Click on FIND tab and scroll down to "Student"

| ЯC   | 👫 CampusVue Student - SWFC and Platt |          |       |       |        |  |  |  |
|------|--------------------------------------|----------|-------|-------|--------|--|--|--|
| File | Find                                 | View     | Lists | Daily | Report |  |  |  |
| D •  |                                      | Student  |       | Ctr   | l+F    |  |  |  |
| Co   |                                      | Next Stu | ident |       | F3     |  |  |  |
|      | ädmis                                | sions    |       |       |        |  |  |  |

5. If toggle is set to Student, Double-click any open space in the work area to open the Search form

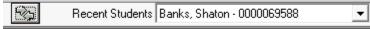

When you search for a student, a dialog box opens with three tabs on it. When you access the search tool, the program presents the **Search** dialog box. You can search for students by Enrollment Number, Student ID, Social Security Number, Last Name, and First Name. You can enter in a few characters of the first and/ or last name, the Cvue System will locate all entries

TABS:

The first tab is **Search**. It can be used to find one student or a group of students having similar names or IDs. The second tab is **Advanced** and it is used to search additional parameters by other fields The third tab is **Groups**. It is used to form a group from the students selected by the search or advanced search methods.

The Search form has been programmed to find a student using the **Enrollment Campus.** This will allow a user in a multicampus installation to locate a student that was enrolled at one campus, but is now enrolled at a different campus.

- 1. Enter the known search criteria such as part or all of the student's last name. If you know more, such as first name, you can enter additional criteria to narrow the search.
- 2. Click the **Search** command button. The program will search through the specified campus records until it identifies and lists all student master records that meet your search criteria. Students having more than one enrollment will be listed once for each enrollment if Enrollment Number has been selected as a display column in the search results grid.
- 3. When you see the student you want on the list, **double click** the student's row in the list. The program will then display the Student Master form for the selected student.

| 🖷 Search (Result                                            | s Limited to | 500 rows by | / System Adr | ninistrator)         | - • •                                          |
|-------------------------------------------------------------|--------------|-------------|--------------|----------------------|------------------------------------------------|
| Search                                                      | ·            | A           | dvanced      |                      | Groups                                         |
| Campu:<br>Enrollment ‡<br>Student Numbe<br>SSN<br>Last Name | 1<br>1       | Myers       | First Name   | ▼<br>Include Aliases | Search<br>Cancel<br><u>B</u> eset<br>Customize |
| Last Name                                                   | First Name   | SSN         |              | Program              | Telephone                                      |
| Banks                                                       | Shadea       |             |              | Surgical Techno      |                                                |
| Banks                                                       | Shaton       | 253-2       | 5-4651       | Early Childhood      | Edu (305) 824-7584                             |
| •                                                           |              |             |              |                      | Þ                                              |
| 2 students found.                                           |              |             |              |                      |                                                |

4. You can also highlight the student name and then click on any of the folders and subfolders located on the left margin to go directly to that window.

| Contact Manager  |  |  |  |  |
|------------------|--|--|--|--|
| Admissions       |  |  |  |  |
| Financial Aid    |  |  |  |  |
| Student Accounts |  |  |  |  |
| Academic Records |  |  |  |  |
| Career Services  |  |  |  |  |

The following folders are accessed frequently by Career Services personnel.

#### **CONTACT MANAGER**

| Contact Manager     |                 |                                                              |
|---------------------|-----------------|--------------------------------------------------------------|
| 🚞 Student           | Student         | Profile and Contact Information on a student.                |
| 🚞 Activities        | Activities      | Any activity documented by college. History of a student.    |
| 🚞 Student Groups    | Student Groups  | Groups/ Distribution Lists that the student is a part of.    |
| 📄 Documents         | Documents       | Resumes, waivers, Verifications are stored in this section   |
| Addresses           | Addresses       | Other contacts/ phone numbers to call to find a student      |
| Agency Affiliations | Student Picture | Student ID Photo (TBD)                                       |
| Student Picture     | Contact Method  | Information on various contact methods and preferred methods |
| Contact Method      | Advisors        | Functional Unit Advisors Assigned to student                 |
| 🚞 Advisors          |                 |                                                              |

#### ACADEMIC RECORDS

| Academic Records     |                              |                                                                                                    |
|----------------------|------------------------------|----------------------------------------------------------------------------------------------------|
| 🚞 Student            |                              |                                                                                                    |
| 🚞 Enrollment         | Enrollment                   | To identify the Degree/ Major and Schedule (Day / Night)<br>* Date/ Status student's last day attended and projected Grad Date. |
| 🚞 Summary            | Degree Progress              | You will be able to calculate the attendance                                                                                    |
| 🚞 Schedule           |                              | (dividing number of hours attended into the sum of the number hours                                                             |
| 🚞 Final Grades       | Schedule                     | of absent and number hours attended.<br>You will be able to see the courses the student has completed, and are                  |
| 📄 Degree Progress    |                              | currently in and are scheduled for the next term.                                                                               |
| 🚞 Degrees, Honors    | Final Grades<br>Degree Audit | You will be able to see the student's grades per course.<br>You will be able to see the student's GPA.                          |
| 📄 Placement Info     |                              |                                                                                                    |
| 🚞 Term Confirmations |                              |                                                                                                    |

#### PLACEMENT

| Career Services  | Placements     | Employment/Internship/Externship/FWS information                               |
|------------------|----------------|--------------------------------------------------------------------------------|
| 🚞 Student        | rideements     | Exit Interview/ "Career Planning Meeting" Date conducted                       |
| Placements       |                | Employment Parameters: Minimum Pay, Hours Available, etc<br>Job Skills Profile |
| 🦲 Status History |                | JOD SKIIIS PTOTILE                                                             |
| Certifications   | Certifications | Relevant certifications                                                        |
| 🚞 Audit          |                |                                                                                |

# **CREATING STUDENT GROUPS FOR MASS DOCUMENTATION - MANUALLY**

 Go to View > Student Groups OR click on the shortcut icon on your toolbar which shows three figures standing together. A list of all Student groups that you have access to and may have been created by other uses will pop up.

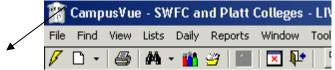

- Click Add
- Group Name: Begin the group name with an abbreviation that reflects your department and school for ease in sorting through groups at a later time. I.e. EMS for Enrollment Mgmt SWFC, AMP for Admissions Platt, ADS for Academics SWFC, CSP for Career Services Platt etc.
  - In this example I chose "EMS New Starts Spring 2012"
- Owner will default with your name
- Leave Public check-marked if you'd like others to be able to view and use your group for their purposes.
- Expiration Date: Select an expiration date far enough out that will not interfere with the expected time frame for which you'll be using the group. When an expiration date is reached the group does not automatically get deleted. You will simply get a reminder the next time you go to View > Student Groups that you have 1 or more groups that have hit their expiration date and you are asked if you'd like to view which ones they are. You then have the option to delete the group if it's no longer of any use to you. Only leave the expiration date blank if you never intend to delete the group from the listing.
- SAVE

| lescription                                                                                                    | Owner                       | Туре      | Hold Group               | Expires                                         |                |
|----------------------------------------------------------------------------------------------------|-----------------------------|-----------|--------------------------|-------------------------------------------------|----------------|
| Jeanna's Leads to Heather                                                                                            | TJ Benson                   | M         |                          |                                                 |                |
| (new group 001>                                                                                                    | Angela Teague               | M         |                          |                                                 |                |
| _Dups Marcia                                                                                                    | Erika Callahan              | M         |                          | 12/5/2012                                       |                |
| IPEDS Est Fall Enrollment                                                                                            | Erika Callahan              | M         |                          |                                                 |                |
| 01-24 PC Loans                                                                                                    | Teresa Giunta               | M         |                          | 1/25/2012                                       |                |
| )1-31-12 PC Loan                                                                                                    | Teresa Giunta               | M         |                          | 2/1/2012                                        |                |
| 1-31-12 \$498 #1604 FM                                                                                               | Mardalena Ambert            | M         |                          |                                                 |                |
| <u>Refresh Students</u>                                                                                              | Update School Fields Regist | ration Lo | oks                      |                                                 |                |
| View Students Search Groups                                                                                          | Clear Search Results        |           | <u>E</u> dit             |                                                 | <u>D</u> eleti |
|                                                                                                    | Clear Search Results        | - F       | <u>E</u> dit<br>Public   | Group Type-                                     | <u>)</u> eleti |
| View Students Search Groups                                                                                          | Clear Search Results        | - F       | Edit<br>Public<br>Active | Group Type<br>C Dynamic                         | Deleti         |
| View Students Search Groups<br>Group Name EMS New Starts Spring<br>Owner Erika Callahan                              | Clear Search Results        | - F       | <u>E</u> dit<br>Public   | Group Type<br>O Dynamic<br>O Static             | <u>D</u> eleti |
| View Students Search Groups                                                                                          | Clear Search Results        | - F       | Edit<br>Public<br>Active | Group Type<br>O Dynamic<br>O Static<br>O Frozen | Deleti         |
| View Students Search Groups<br>Group Name EMS New Starts Spring<br>Owner Erika Callahan                              | Clear Search Results        | - F       | Edit<br>Public<br>Active | Group Type<br>O Dynamic<br>O Static             | Delet          |
| View Students Search Groups<br>Group Name EMS New Starts Spring<br>Owner Erika Callahan<br>Expiration Date 2/26/2013 | Clear Search Results        | - F       | Edit<br>Public<br>Active | Group Type<br>O Dynamic<br>O Static<br>O Frozen | Delet          |

To Add names to the Student Group

- Highlight your group in the overall listing.
- Click View Students
- Click Add
- The drop down of Student names will match your Recent Student search drop down. If the name(s) you're looking for are not in your recent student search then click the Search button and find the student(s) you need. Double click a name to select it and then SAVE.

| CREATING STUDENT | GROUPS FOR MA | ASS DOCUMENTATION | - MANUALLY |
|------------------|---------------|-------------------|------------|
|------------------|---------------|-------------------|------------|

| ame        | Campus            | Program         | School Status                             | Date On | User ID On | Date Off        | User ID Off | Manually Added/Deleted |
|------------|-------------------|-----------------|-------------------------------------------|---------|------------|-----------------|-------------|------------------------|
|            |                   | s               | tudent To Group<br>tudent Group EMS New S |         |            | Search<br>Close |             |                        |
| Select All | Clea <u>r</u> All | Include Removed | l Students                                |         |            |                 |             | Add Delete Cl          |

| Add Student To Group   | /           |               |
|------------------------|-------------|---------------|
|                        |             |               |
| Student Samuel, Angela | /Ū          | (Search)      |
| Group EMS New Starts   | Spring 2012 |               |
|                        |             |               |
|                        | Save Cancel | <u>C</u> lose |

- Continue adding names until your group is Complete.
- If you'd like to Delete names from your student group just highlight the group> click on View Students > select names to delete and click on Delete.
- You can now use your Student Group to pull a variety of reports as long as Student Groups are an option for selection criteria.

Types of Student Groups

- **Manual**: A Manual group is created and maintained by the user. The user can include or remove students from the list at will. (RECOMMENDED FOR CAREER SERVICES)
- **Static**: A Static group is one that once created can be "refreshed" from time to time by clicking Refresh. A static group can be changed to a Manual group, but once you save it as a Manual type, it cannot be changed back to Static. Static groups refresh based on selection criteria used when pulling the report that initially created the group.
- **Dynamic**: The list of students in a dynamic group changes when a student qualifies for the group by virtue of a change in the variable upon which the group was selected. A dynamic group can be changed to a manual group, but once you save it as a manual type, it cannot be changed back to dynamic.
- **Frozen**: A Frozen group is one that once created cannot be updated.

Note the distinction between "Frozen" and "Not Active". A Frozen group is still available for use in the purpose for which it was created. A group that is not Active is no longer available for use.

# **CREATING STUDENT GROUPS FOR MASS DOCUMENTATION – VIA REPORT**

You can also create a group from a generated report if that report captured a specific group of names that is useful to you. For Career Services, this group typically matches an Outlook Distribution List you may have created for yourself for mass emailing/ communication.

Please refer to REPORTS section to identify methods of generating useful reports for Career Services. (Potential Grads, Grad Status list)

Various methods to generate student groups for Career Services:

- Potential Graduates: Identifying upcoming graduates by Grad Date/ Program
- Groups By Advisor: Running a report by Advisor once Assigned

# REPORT: For the above methods, use "Potential Graduates" report Go to Reports→ Academics -> Potential Graduates

Running a report by grad date/ program parameters: Status = Active

Grad Date= Enter in the future dates of graduates Or

By Credits remaining if this is more accurate (less than)

| Report Preference      |                                                                                                    | Sort ⊻ariables                                                                       | Selected Sort Order         |
|------------------------|----------------------------------------------------------------------------------------------------|--------------------------------------------------------------------------------------|-----------------------------|
| Preference Name        | Save Save As Remove                                                                                                    | Program<br>Program Version De<br>Program Version Co<br>Placement Advisor I<br>Status | >>> Student                 |
| Campus Selection       | Selection                                                                                                    | Student Groups                                                                       | Employer Groups             |
| C Dodes C Descriptions | All Degree Status Codes)     22       (All Degree Status Codes)     (All NDS Status Codes)       (All NDS Status Codes)     (All NDS Status Codes)       (Active Expected Grad     (Active Active Kender)       (Application Derind     (Appointmert Set)       (Attrapted)     (Being Processed)       (CAA)     (CAA)       (CAA)     (CAA)       (CAA) | Credits Remaining<br>Grad Date 9/1/2013<br>Credits Earn.                             | ▼<br>▼ 10 12/31/2013 ▼<br>▼ |

| If there are more than one Career Services personnel |
|------------------------------------------------------|
| in your department, it is recommended to also select |
| the program versions that you are responsible for.   |

| Report Selection: Potential 0          | Graduates                                                                                                    |                                                                                                    |
|----------------------------------------|----------------------------------------------------------------------------------------------------|----------------------------------------------------------------------------------------------------|
| Report Preference Preference Name Load | Save Save As Remove                                                                                                    | Ord Variables         Selected Sort Order           Program Version De<br>Program Version Co<br>Program Version C         >>           Status         < |
| Campus Selection                       | Selection                                                                                                    | Student Groups Employer Groups                                                                                                    |
| C Code: C Descriptions                 | Lems           (P)         (All)           Accounting-AS         Accounting-AS           Accounting-AS         Accounting-BS           Accounting-BS         Accounting-BS           Accounting-BS         Accounting-AS           Accounting-BS         Accounting-AS           Accounting-BS         Accounting-BS           Accounting-BS         Accounting-AS           Administrative Specialist-Co         Administrative Specialist-Lo           Administrative Specialist-Me         Administrative Specialist-Me           Administrative Specialist-Me         Accounting-AS | Credits Remaining  Grad Date 9/71/2013  to 12/31/2013  Credits Eam.                                                                                     |
| Student ID to Print Student ID         | •                                                                                                    | Preview Close                                                                                                    |

\*\*You can also use the parameter "Career Services Advisor". You must first make sure that you have been assigned to your students. See "Assigning Advisor to Students in Bulk and Individually"

# **CREATING STUDENT GROUPS FOR MASS DOCUMENTATION – VIA REPORT**

# Saving the Student Group

After clicking Preview on the report selection screen go to **Report > Save Student Group > Add Students to New Group.** 

• You can also add these names to an existing group if you choose or delete these students from an existing group using the other 2 options provided.

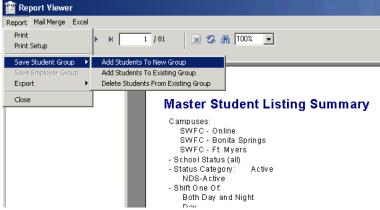

- Title your group using the recommended coding for your department. Begin with "CSS" to represent Career Services SWFC or "GPS" for Grad Placement SWFC. We leave the S on the end for SWFC since Platt and OHA also use the same system.
- Group Type = Manual or Static. In many cases you'll choose Manual. Use the F1 key or the Help menu in CampusVue to find out more about the differences between Manual, Static, Dynamic and Frozen student groups.
- Make Group Public if you'd like others to be able to view/use the group.
- Choose an expiration date that is rational based on how long you'll use the group in the future.
- Save

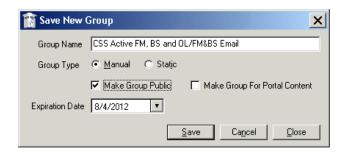

Typical activities for career services mass documenting may include:

- CS Mass Job Lead Emailed \*Place in "Closed" status if documenting transpired events
- CS Resume Sent to Employer (If you send resumes in bulk to employers) \*Place in "Closed" status if documenting transpired events

#### To document past activities to a group

- Go to View > Student Groups
- Select the group
- Click on Schedule Activity

|               | 🎁 Student Groups                                                                                                    |                     |                  |                          | _                                           | <u> </u> |
|---------------|----------------------------------------------------------------------------------------------------|---------------------|------------------|--------------------------|---------------------------------------------|----------|
|               | Description                                                                                                    | Owner               | Туре             | Hold Group               | Expires                                     | <b>_</b> |
|               | BOS Add 4 TECH Fees 11-2SPF                                                                                            | Erika Callahan      | M                | riold droup              | 4/27/2012                                   |          |
|               | BOS Credit Card                                                                                                    | Dianne Bommarito    | М                |                          |                                             |          |
| Student Creve | BS SP-11 NEW                                                                                                    | Cassandra Wallace   | М                |                          | 4/3/2012                                    |          |
| Student Group | BS SP-11 REENTRY                                                                                                    | Cassandra Wallace   | <u> </u>         |                          | 4/3/2012                                    |          |
|               | Credit Balance                                                                                                    | Shannon Sutton      | S                |                          | 6/27/2012                                   |          |
|               | CSS Active FM, BS and OL/FM&BS Email                                                                                   |                     | М                |                          | 8/4/2012                                    |          |
|               | ECE Tampa                                                                                                    | Makra Brannon       | M                |                          | 3/17/2012                                   |          |
|               |                                                                                                    |                     |                  |                          |                                             |          |
|               | Deirestr Stude         Schedule Activity         Update Sc           View Students         Schedule Activity For Group |                     | tion <u>L</u> oc | <u>E</u> dit             | Add                                         | Delete   |
|               | Group Name CSS Active FM, BS and OL/FM&BS                                                                              | 6 Email             |                  | Public [                 | - Group Type -                              |          |
|               |                                                                                                    |                     |                  |                          | aroup rype                                  |          |
|               | <ul> <li>Erika Callaban</li> </ul>                                                                                     |                     |                  | Active                   | C Dynamic                                   |          |
|               | Owner Erika Callahan                                                                                                   | Ψ.                  |                  | Active<br>Portal Content | C Dynamic<br>C Static                       |          |
|               | Owner Erika Callahan<br>Expiration Date 8/4/2012 🔍                                                                     | Ţ                   |                  |                          | C Dynamic<br>C Static<br>C Frozen           |          |
|               |                                                                                                    | Y                   |                  |                          | C Dynamic<br>C Static                       |          |
|               | Expiration Date 8/4/2012 x<br>Other Users Seject                                                                       | .ast Date Refreshed |                  | Portal Content           | C Dynamic<br>C Static<br>C Frozen           |          |
|               | Expiration Date 8/4/2012 x<br>Other Users Seject                                                                       | 1.                  |                  | Portal Content           | C Dynamic<br>C Static<br>C Frozen<br>Manual |          |

- Choose the Activity (See Above recommendations)
- Edit the Subject line if helpful (IE/ Job Leads)
- Status = Closed for events that already transpired. Ensure Date Completed is accurate
- Save

| 🖷 Group Activity: CS - Mass Job Lead Emailed | × |
|----------------------------------------------|---|
|                                              |   |
| Assign To Lozada, Jennifer                   |   |
| Activity CS - Mass Job Lead Emailed          |   |
| Group Lozada - FY13 - Port Charlotte         |   |
|                                              |   |
|                                              |   |
|                                              |   |
|                                              |   |
|                                              |   |
| Subject CS - Mass Job Lead Emailed           |   |
|                                              |   |
| Due Date 9/5/2013 🔻 From 🔽 To 🔽              |   |
|                                              |   |
| Date Added Time Added                        |   |
| Date Added Time Added                        |   |
| Status Closed   Priority Normal              |   |
| Status Closed                                | • |
| Status Closed   Priority Normal              | • |
| Status Closed                                | • |
| Status Closed                                | • |
| Status Closed                                | T |
| Status Closed                                | • |
| Status Closed                                | • |
| Status Closed                                | • |
| Status Closed                                |   |

# ASSIGNING ADVISOR TO STUDENTS IN BULK AND INDIVIDUALLY

Purpose: It is important to assign Career Services staff to each student/ graduate in order to see caseload assignments as well as placement activities.

# **ASSIGNING IN BULK**

Click on DAILY tab  $\rightarrow$  Career Services  $\rightarrow$  Update Placement Status/ Advisors

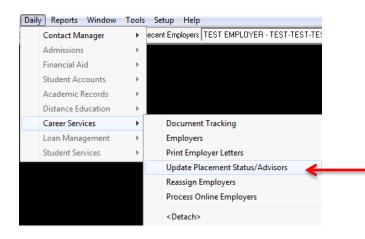

# SINGLE CAREER SERVICES AT CAMPUS

- If you are the only Career Services Staff on your campus, you simply need to select Active and Graduate Statuses and enter in any graduate dates of students/ graduates you would like to be assigned to.
- 2. Click on "Assign Career Services Advisor" check box.
- 3. Select your name in employee field
- 4. Add comments
- 5. Click on Next

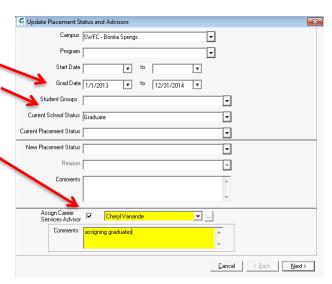

- A list of student names will populate.
   \*if students/ grads are already assigned to a former advisor, you will get an override notice.
- 7. Click on SAVE

| <ul> <li>Abdi, Lina</li> <li>Interior Design -185 / Energi Vanande</li> <li>2/25/2013</li> <li>P</li> <li>Belv, Therese</li> <li>Interior Design and</li> <li>Chergi Vanande</li> <li>2/25/2013</li> <li>P</li> <li>Belvar, Enachael</li> <li>Interior Design and</li> <li>Chergi Vanande</li> <li>2/25/2013</li> <li>P</li> <li>Cintron-Quartero,</li> <li>Kächen and Bahr. 0.7</li> <li>Chergi Vanande</li> <li>2/25/2013</li> <li>P</li> <li>Gioradae, Datene</li> <li>Interior Design and</li> <li>Chergi Vanande</li> <li>2/25/2013</li> <li>P</li> <li>Gioradae, Datene</li> <li>Interior Design and</li> <li>Chergi Vanande</li> <li>6/15/2013</li> <li>P</li> <li>Huchinson, Alexanda:</li> <li>Interior Design and Steps</li> <li>Chergi Vanande</li> <li>6/15/2013</li> <li>P</li> <li>Huchinson, Alexanda:</li> <li>Interior Design and Steps</li> <li>Chergi Vanande</li> <li>6/15/2013</li> <li>P</li> <li>Huchinson, Alexanda:</li> <li>Interior Design and Steps</li> <li>Chergi Vanande</li> <li>6/15/2013</li> <li>P</li> <li>Huchinson, Alexanda:</li> <li>Interior Design and Steps</li> <li>Chergi Vanande</li> <li>6/15/2013</li> <li>P</li> <li>Malberg, David</li> <li>Computer Aided</li> <li>Chergi Vanande</li> <li>6/15/2013</li> <li>P</li> <li>Moree, Andrew</li> <li>Computer Aided</li> <li>Chergi Vanande</li> <li>6/15/2013</li> <li>P</li> <li>Nicholion, Rebecca:</li> <li>Interior Design als 7</li> <li>Chergi Vanande</li> <li>6/15/2013</li> <li>P</li> <li>Schwenk, Babara</li> <li>Interior Design als</li> <li>Chergi Vanande</li> <li>6/15/2013</li> <li>P</li> <li>Sutto, Jacquelyn</li> <li>Interior Design and</li> <li>Chergi Vanande</li> <li>6/15/2013</li> <li>Vogt, Chergi Interior Design and</li> <li>Chergi Vanande</li> <li>6/15/2013</li> <li>Wal</li></ul> |   | Student Name          | Enrollment / Status    | Career Services Advisor | Exit Int. | Grad Date | Updat 4  |
|----------------------------------------------------------------------------------------------------|---|-----------------------|------------------------|-------------------------|-----------|-----------|----------|
| Blevins, Rachael         Interior Design and         Chegl Vanande         3/25/2013         IF           Cintron-Quintero,         Kitchen and Bah - D / Chegl Vanande         3/25/2013         IF           Galagarza, Maria         Interior Design and         Chegl Vanande         3/25/2013         IF           Gonzalez, Dafene         Interior Design and         Chegl Vanande         6/15/2013         IF           Gonzalez, Dafene         Interior Design and         Chegl Vanande         6/15/2013         IF           Hutchinson, Alexanda         Interior Design - 85 /         Chegl Vanande         3/25/2013         IF           Maberg, David         Computer Aided         Chegl Vanande         3/25/2013         IF           Maberg, David         Computer Aided         Chegl Vanande         3/25/2013         IF           Morate, Claudia         Interior Design - 85 /         Chegl Vanande         3/25/2013         IF           Morate, Andrew         Computer Aided         Chegl Vanande         3/25/2013         IF           Michoton, Rebecco         Interior Design - 85 /         Chegl Vanande         3/25/2013         IF           Reinsel, Jack         Computer Aided         Chegl Vanande         6/15/2013         IF           Schwenk, Babara         Interi                                                                                                    | • | Abril, Lina           | Interior Design - BS / | Chervl Vanande          |           | 3/25/2013 | ম        |
| Cirtoro-Quinteco,         Kitchen and Bath - D /         Chenyl Vanande         2/25/2013         IF           Galagaza, Maie         Interior Design - BS /         Chenyl Vanande         6/15/2013         IF           Gonzalez, Dalene         Interior Design - BS /         Chenyl Vanande         6/15/2013         IF           Hutchinson, Alexandra         Kitchen and Bath - D /         Chenyl Vanande         3/25/2013         IF           Hutchinson, Alexandra         Netro Design - BS /         Chenyl Vanande         3/25/2013         IF           Hutchinson, Alexandra         Computer Aided         Chenyl Vanande         3/25/2013         IF           Malberg, David         Computer Aided         Chenyl Vanande         3/25/2013         IF           Mendez, Claudia         Interior Design - BS /         Chenyl Vanande         3/25/2013         IF           More, Andrew         Computer Aided         Chenyl Vanande         3/25/2013         IF           Nicholson, Rebecca         Interior Design - BS /         Chenyl Vanande         6/15/2013         IF           PerineeL Jack         Computer Aided         Chenyl Vanande         6/15/2013         IF           Schwenk, Barbara         Interior Design - BS /         Chenyl Vanande         6/15/2013         IF                                                                                                    |   | Behr, Therese         | Interior Design and    | Cheryl Vanande          |           | 6/15/2013 | <b>T</b> |
| Galgarza, Marie         Interior Design and         Chergl Vanande         6/15/2013         IF           Grazalez, Darlene         Interior Design - 85 /         Chergl Vanande         6/15/2013         IF           Hutchmion, Alexandra         Kitchen and Bah         D /         Chergl Vanande         6/15/2013         IF           Hutchmion, Alexandra         Kitchen and Bah         D /         Chergl Vanande         6/15/2013         IF           Kelso, Maccus         Mangement- 85 /         Chergl Vanande         6/15/2013         IF           Mablerg, David         Computer Aided         Chergl Vanande         6/15/2013         IF           Mendez, Claudia         Interior Design - 85 /         Chergl Vanande         3/25/2013         IF           Monder, Andew         Computer Aided         Chergl Vanande         3/25/2013         IF           Monder, Andew         Computer Aided         Chergl Vanande         3/25/2013         IF           Nicholson, Rebecca         Interior Design - 85 /         Chergl Vanande         6/15/2013         IF           Schwerk, Barbai         Interior Design - 85 /         Chergl Vanande         6/15/2013         IF           Schwerk, Barbai         Interior Design - 85 /         Chergl Vanande         6/15/2013         IF                                                                                                    |   | Blevins, Rachael      | Interior Design and    | Cheryl Vanande          |           | 3/25/2013 | <b>V</b> |
| Gonzalez, Datene         Interior Design-185 /         Chegl/Vanande         6/15/2013         IF           Hutchinson, Alexandra         Kitchen and Bah - D /         Chegl/Vanande         3/25/2013         IF           Hutchinson, Alexandra         Interior Design-185 /         Chegl/Vanande         3/25/2013         IF           Hutchinson, Alexandra         Interior Design-185 /         Chegl/Vanande         6/15/2013         IF           Kelos, Marcus         Management - A5 /         Chegl/Vanande         3/25/2013         IF           Matherg, David         Computer Aided         Chegl/Vanande         3/25/2013         IF           Mendez, Claudia         Interior Design-185 /         Chegl/Vanande         3/25/2013         IF           Morek, Andrew         Computer Aided         Chegl/Vanande         3/25/2013         IF           Nicholson, Rebecca         Interior Design-185 /         Chegl/Vanande         6/15/2013         IF           Schwenk, Babara         Interior Design-185 /         Chegl/Vanande         6/15/2013         IF           Subh, Michelle         Interior Design-185 /         Chegl/Vanande         6/15/2013         IF           Subh, Jacquelyn         Interior Design and         Chegl/Vanande         6/15/2013         IF <td< td=""><td></td><td>Cintron-Quintero,</td><td>Kitchen and Bath - D /</td><td>Cheryl Vanande</td><td></td><td>3/25/2013</td><td><b>N</b></td></td<>                                                                                                    |   | Cintron-Quintero,     | Kitchen and Bath - D / | Cheryl Vanande          |           | 3/25/2013 | <b>N</b> |
| Hutchinson, Alexandra         Kitchen and Bahr         0 / Cheryl Vanande         2/25/2013         IV           Hutchinson, Alexandra         Interior Design - 18 / Cheryl Vanande         6/15/2013         IV           Kelso, Marcus         Management - AS / Cheryl Vanande         6/15/2013         IV           Mendez, David         Computer Aided         Cheryl Vanande         6/15/2013         IV           Mendez, David         Computer Aided         Cheryl Vanande         6/15/2013         IV           Mendez, Claudia         Interior Design - 85 / Cheryl Vanande         3/25/2013         IV           More, Andrew         Computer Aided         Cheryl Vanande         3/25/2013         IV           Micholson, Rebecco         Interior Design - 85 / Cheryl Vanande         6/15/2013         IV           Schwerk, Barbara         Interior Design - 85 / Cheryl Vanande         6/15/2013         IV           Schwerk, Barbara         Interior Design - 85 / Cheryl Vanande         6/15/2013         IV           Suld, Michele         Interior Design and Cheryl Vanande         6/15/2013         IV           Suld, Michele         Interior Design and Cheryl Vanande         6/15/2013         IV           Suld, Michele         Interior Design and Cheryl Vanande         6/15/2013         IV                                                                                                    |   | Galagarza, Marie      | Interior Design and    | Cheryl Vanande          |           | 6/15/2013 | <b>V</b> |
| Hutchinson, Alexandra         Interior Design - 95 /         Chegl Vanande         6/15/2013         IV           Kelso, Marcus         Management: AS /         Chegl Vanande         3/25/2013         IV           Maberg, David         Computer Aided         Chegl Vanande         5/15/2013         IV           Mednez, Claudia         Interior Design - 85 /         Chegl Vanande         3/25/2013         IV           Monce, Andew         Computer Aided         Chegl Vanande         3/25/2013         IV           Nicholson, Rebecca         Interior Design - 85 /         Chegl Vanande         3/25/2013         IV           Schwerk, Barbara         Interior Design - 85 /         Chegl Vanande         6/15/2013         IV           Schwerk, Barbara         Interior Design - 85 /         Chegl Vanande         6/15/2013         IV           Sutton, Jacquelyn         Interior Design - 85 /         Chegl Vanande         6/15/2013         IV           Sutton, Jacquelyn         Interior Design - 85 /         Chegl Vanande         6/15/2013         IV                                                                                                    |   | Gonzalez, Darlene     | Interior Design - BS / | Cheryl Vanande          |           | 6/15/2013 | <b>V</b> |
| Kelso, Marcus         Management - AS /<br>Malberg, David         Computer Aided         2/25/2013         IF           Malberg, David         Computer Aided         Cheyl Vanande         3/25/2013         IF           Mendez, Claudia         Interior Design - BS /<br>Nicholson, Rebecca         Cheyl Vanande         3/25/2013         IF           More, Andrew         Computer Aided         Cheyl Vanande         3/25/2013         IF           Nicholson, Rebecca         Interior Design - BS /<br>Computer Aided         Cheyl Vanande         6/15/2013         IF           Schwerk, Babara         Interior Design - BS /<br>Stahl, Michelle         Cheyl Vanande         6/15/2013         IF           Subh, Michelle         Interior Design - BS /<br>Subh, Michelle         Cheyl Vanande         6/15/2013         IF           Subh, Michelle         Interior Design - BS /<br>Vagr. Cheyl Vanande         6/15/2013         IF           Subh, Michelle         Interior Design and<br>Cheyl Vanande         6/15/2013         IF           Subh, Michelle         Interior Design and<br>Cheyl Vanande         6/15/2013         IF                                                                                                    |   | Hutchinson, Alexandra | Kitchen and Bath - D / | Cheryl Vanande          |           | 3/25/2013 | <b>N</b> |
| Malberg, David         Computer Aided         Cheryl Vanande         6/15/2013         IF           Mendez, Claudia         Interior Design - 85 /         Cheryl Vanande         3/25/2013         IF           Monce, Andrey         Computer Aided         Cheryl Vanande         3/25/2013         IF           Nicholson, Rebecca         Interior Design - 85 /         Cheryl Vanande         6/15/2013         IF           Schwenk, Babara         Interior Design - 85 /         Cheryl Vanande         6/15/2013         IF           Schwenk, Babara         Interior Design - 85 /         Cheryl Vanande         6/15/2013         IF           Schwenk, Jabara         Interior Design - 85 /         Cheryl Vanande         6/15/2013         IF           Schwenk, Jackuelyn         Interior Design - 85 /         Cheryl Vanande         6/15/2013         IF           Sutton, Jacquelyn         Interior Design and         Cheryl Vanande         6/15/2013         IF           Vogt, Cheryl         Interior Design and         Cheryl Vanande         6/15/2013         IF                                                                                                    |   | Hutchinson, Alexandra | Interior Design - BS / | Cheryl Vanande          |           | 6/15/2013 | <b>V</b> |
| Mendez, Claudia         Interior Design - 187 /<br>More, Andrew         Chegyl Vanande         2/25/2013         IF           More, Andrew         Computer Aided         Chegyl Vanande         3/25/2013         IF           Nichotson, Rebecca         Interior Design - 85 /<br>Andrew         Chegyl Vanande         6/15/2013         IF           Reinsel, Jack         Computer Aided         Chegyl Vanande         6/15/2013         IF           Schwenk, Babara         Interior Design - 85 /<br>Stath, Michelle         Interior Design - 85 /<br>Negyl Vanande         6/15/2013         IF           Stahl, Michelle         Interior Design - 85 /<br>Sutton, Jacquelyn         Interior Design and<br>Design And<br>Chegyl Vanande         6/15/2013         IF           Vogt, Chegyl         Interior Design and<br>Chegyl Vanande         6/15/2013         IF                                                                                                    |   | Kelso, Marcus         | Management - AS /      | Cheryl Vanande          |           | 3/25/2013 | <b>N</b> |
| Moore, Andrew         Computer Aided         Cheryl Vanande         3/25/2013         IV           Nicholson, Rebecca         Interior Design - BS /         Cheryl Vanande         6/15/2013         IV           Reinsel, Jack         Computer Aided         Cheryl Vanande         6/15/2013         IV           Schwerk, Babara         Interior Design - BS /         Cheryl Vanande         3/25/2013         IV           Stehl, Michelle         Interior Design - BS /         Cheryl Vanande         6/15/2013         IV           Stehl, Michelle         Interior Design and         Cheryl Vanande         6/15/2013         IV           Vogt, Cheryl         Interior Design and         Cheryl Vanande         6/15/2013         IV                                                                                                    |   | Malberg, David        | Computer Aided         | Chervl Vanande          |           | 6/15/2013 | <b>V</b> |
| Nicholson, Rebecca         Interior Design - 85 /         Cheryl Vanande         6/15/2013         IF           Herinet, Jack         Computer Aided         Cheryl Vanande         6/15/2013         IF           Schwenk, Babara         Interior Design - 85 /         Cheryl Vanande         6/15/2013         IF           Staht, Michele         Interior Design - 85 /         Cheryl Vanande         6/15/2013         IF           Sutton, Jacquelyn         Interior Design and         Cheryl Vanande         6/15/2013         IF           Vogt, Cheryl         Interior Design and         Cheryl Vanande         6/15/2013         IF                                                                                                    |   | Mendez, Claudia       | Interior Design - BS / | Cheryl Vanande          |           | 3/25/2013 | V        |
| Reinest, Jack         Computer Aided         Chergl Vanande         6/15/2013         PT           Schwerk, Barbara         Interior Design- 85 /         Chergl Vanande         3/25/2013         PT           Stahl, Michele         Interior Design- 85 /         Chergl Vanande         6/15/2013         PT           Stahl, Michele         Interior Design-85 /         Chergl Vanande         6/15/2013         PT           Suttor, Jacquelyn         Interior Design and         Chergl Vanande         6/15/2013         PT                                                                                                    |   | Moore, Andrew         | Computer Aided         | Cheryl Vanande          |           | 3/25/2013 | <b>V</b> |
| Schwenk, Barbara         Interior Design - 85 /         Cheryl Vanande         3/25/2013         IV           Stahl, Michelle         Interior Design - 85 /         Cheryl Vanande         6/15/2013         IV           Stutton, Jacquelyn         Interior Design and<br>Cheryl Vanande         Cheryl Vanande         6/15/2013         IV           Vogt, Cheryl         Interior Design and<br>Cheryl Vanande         Cheryl Vanande         6/15/2013         IV                                                                                                    |   | Nicholson, Rebecca    | Interior Design - BS / | Chervl Vanande          |           | 6/15/2013 | <b>V</b> |
| Stahl, Michelle         Interior Design - 95 /         Cheyl Vanande         6/15/2013         FV           Suttor, Jacquelyn         Interior Design and         Cheyl Vanande         6/15/2013         FV           Vogt, Cheyl V         Interior Design and         Cheyl Vanande         6/15/2013         FV                                                                                                    |   | Reinsel, Jack         | Computer Aided         | Cheryl Vanande          |           | 6/15/2013 | V        |
| Sutton, Jacquelyn         Interior Design and         Cheryl Vanande         6/15/2013         IV           Vogt, Cheryl         Interior Design and         Cheryl Vanande         6/15/2013         IV                                                                                                    |   | Schwenk, Barbara      | Interior Design - BS / | Cheryl Vanande          |           | 3/25/2013 | <b>N</b> |
| Vogt, Cheryl Interior Design and Cheryl Vanande 6/15/2013 🔽                                                                                                    |   | Stahl, Michelle       | Interior Design - BS / | Chervl Vanande          |           | 6/15/2013 | <b>V</b> |
|                                                                                                    |   | Sutton, Jacquelyn     | Interior Design and    | Cheryl Vanande          |           | 6/15/2013 | V        |
| Walker, Gwenevere Interior Design and Cheryl Vanande 6/15/2013 🕅                                                                                                    |   | Vogt, Cheryl          | Interior Design and    | Cheryl Vanande          |           | 6/15/2013 | <b>N</b> |
|                                                                                                    |   |                       | Interior Design and    | Chervl Vanande          |           | 6/15/2013 | <b>V</b> |
|                                                                                                    |   |                       |                        |                         |           |           |          |

# ASSIGNING ADVISOR TO STUDENTS IN BULK AND INDIVIDUALLY

# MULTIPLE CAREER SERVICES AT CAMPUS

If there are several career services staff at one campus, you will need to first create a student group of either active or graduates that are on your caseload ("creating student groups" section)

Once you have created a student group, you will follow Step 2 from above and simply find your student group in the student group field selection.

| 🖷 Update Placement St             | tatus and Advisors                                                                                                    | × |
|-----------------------------------|----------------------------------------------------------------------------------------------------|---|
| Campus                            | SWFC - Bonita Springs                                                                                                    |   |
| Program                           | <b>•</b>                                                                                                    |   |
| Start Date                        | v to v                                                                                                    |   |
| Grad Date                         | The to The test of the test of the test of the test of the test of test of tes |   |
| Student Groups                    | Lozada - FY13 - Bonita Springs 🗨                                                                                                    |   |
| Current School Status             | <b></b>                                                                                                    |   |
| Current Placement Status          | <b></b>                                                                                                    |   |
| New Placement Status              | <b>_</b>                                                                                                    |   |
| Reason                            | <b>_</b>                                                                                                    |   |
| Comments                          | <b>^</b>                                                                                                    |   |
|                                   |                                                                                                    |   |
| Assign Career<br>Services Advisor | Iv Jacqueline Williams ■                                                                                                    | - |
| Comments                          | assigning students                                                                                                    |   |
|                                   | v                                                                                                    |   |
|                                   | <u>C</u> ancel < <u>B</u> ack <u>N</u> ext >                                                                                                    |   |

# ASSIGNING INDIVIDUALLY

| 1. | Search Student                     | 🖷 Placements: Aber               | rcrombie, Brandy    |                                                                                                    |                                                    |                                                                                 | <b>×</b>                                     |
|----|------------------------------------|----------------------------------|---------------------|----------------------------------------------------------------------------------------------------|----------------------------------------------------|---------------------------------------------------------------------------------|----------------------------------------------|
| 2. | Click on Placement Folder          | 3/29/2009 Crim                   |                     | Enrollment Description<br>Crime Scene Investigation<br>Criminal Justice - AS<br>Criminal Justice - BS | School Status<br>Graduate<br>Graduate<br>Withdrawn | In School Status<br>In School Not Yet<br>In School Not Yet<br>In School Not Yet | Not Avail- Continuir<br>Not Avail- Continuir |
| 3. | Click Highlight Correct Enrollment | Career Services A                | dvisor Cheryl Vanan |                                                                                                    |                                                    | SN 594-72-7892                                                                  |                                              |
| 4. | Click on Edit                      | In School                        | Exit Interview      | Intern/Extern History                                                                                 | Student Job<br>Skills/Titles                       | Preferences                                                                     | Resume                                       |
|    |                                    | Reason                           | In School Not Yet F | Placed                                                                                                | -                                                  |                                                                                 | Yes 🗭 No                                     |
| 5. | Select Career Services Staff under | Pay Rate Low                     | 0.00                | Pay Rate High                                                                                         | 0.00                                               | Wants Assistance O                                                              |                                              |
|    | "Career Services Advisor"          | Date Available<br>Days Available |                     | Hours Available                                                                                       |                                                    |                                                                                 |                                              |
| 6. | Click on SAVE                      | Comments                         | 2                   |                                                                                                    |                                                    |                                                                                 | Â.<br>V                                      |
|    |                                    |                                  |                     |                                                                                                    |                                                    |                                                                                 |                                              |
|    |                                    |                                  |                     |                                                                                                    | <u>E</u> dit                                       | <u>S</u> ave Ca <u>n</u> c                                                      | el <u>C</u> lose                             |

It is important to add employer contacts into CampusVue for the following reasons:

- Efficiently and strategically using the Contact Manager Module
- Setting up for future placements, externships, job orders
- Building your "Book of Business"
- Personnel Evaluations

#### **EMPLOYER SEARCH**

The employer record search features of CampusVue are extensive. The following instructions indicate the multiple processes of searching for employers or employer contacts within the system.

1. Click on the expansion arrow next to the Search Icon (Binoculars)

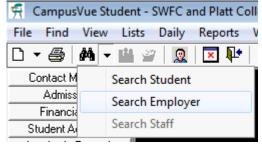

2. If you right-click an open space in the work area, a shortcut menu appears. Select the first option on the shortcut menu, **Find Employer**, to open the Search form.

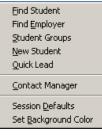

5

3. From Daily Menu, scroll down to Placement then Employers

| Daily Reports Window         | Secob Helb              |
|------------------------------|-------------------------|
| Contact Manager 🔹 🕨          | Recent Students William |
| Admissions 🕨                 |                         |
| Einancial Aid 🔹 🕨            | r                       |
| Student Accounts 🔹 🕨         |                         |
| Academic <u>R</u> ecords 🔹 🕨 | a, Jennifer             |
| Distance Education 🔸         | ▼ to                    |
| Placement 🕨 🕨                | Document Tracking       |
| Loan Management 🔹 🕨          | Employers               |
|                              | Print Employer Letters  |
| Contact Name                 |                         |
| / Cox Commun                 | <u>&lt;</u> Detach>     |

4. If toggle is set to Student, Double-click any open space in the work area to open the Search form

Recent Employers TEST EMPLOYER - TEST-TEST-TEST

# **EMPLOYER SEARCH**

It is recommended to search employers by entering in a few characters into the NAME field.

|                                                                                        | Search                                                                                                    |                                                                                                    |                                                                                                    |                                                                |                                                                    |                                                                                                    |                                                                                                    |
|----------------------------------------------------------------------------------------|----------------------------------------------------------------------------------------------------|----------------------------------------------------------------------------------------------------|----------------------------------------------------------------------------------------------------|----------------------------------------------------------------|--------------------------------------------------------------------|----------------------------------------------------------------------------------------------------|----------------------------------------------------------------------------------------------------|
| ſ                                                                                      | Employer                                                                                                    | Emp                                                                                                    | loyer Contact                                                                                                    | Available Jo                                                   | obs                                                                | Groups                                                                                                    |                                                                                                    |
| Г                                                                                      | Campus Pla                                                                                                    |                                                                                                    |                                                                                                    |                                                                |                                                                    | Search                                                                                                    |                                                                                                    |
|                                                                                        |                                                                                                    | itt - i uisa                                                                                                    |                                                                                                    | -                                                              |                                                                    |                                                                                                    | _                                                                                                    |
| Ш                                                                                      | Code                                                                                                    |                                                                                                    | Location                                                                                                    |                                                                |                                                                    | ✓ Cance                                                                                                    |                                                                                                    |
| Ы                                                                                      | Name A                                                                                                    |                                                                                                    |                                                                                                    | Show Activ                                                     | re Only 🔽 🔽                                                        | <u>R</u> esel                                                                                                    | t                                                                                                    |
|                                                                                        | City/State                                                                                                    |                                                                                                    | ▼ Countr                                                                                                    | ny l                                                           |                                                                    | Add Empl                                                                                                    | oyer                                                                                                    |
|                                                                                        | Phone                                                                                                    |                                                                                                    | Fax                                                                                                    | Date L                                                         | ast Modified                                                       |                                                                                                    |                                                                                                    |
|                                                                                        | Date Added                                                                                                    | •                                                                                                    |                                                                                                    | •                                                              |                                                                    |                                                                                                    |                                                                                                    |
|                                                                                        |                                                                                                    |                                                                                                    | To                                                                                                    |                                                                |                                                                    |                                                                                                    |                                                                                                    |
|                                                                                        | Soft Skills                                                                                                    |                                                                                                    | <u> </u>                                                                                                    | 🔲 Match Any                                                    |                                                                    |                                                                                                    |                                                                                                    |
|                                                                                        | Program Ver.                                                                                                    |                                                                                                    | ▼                                                                                                    | 🔲 Match Any                                                    |                                                                    |                                                                                                    |                                                                                                    |
|                                                                                        | Career Fields                                                                                                    |                                                                                                    |                                                                                                    | Match Any                                                      |                                                                    |                                                                                                    |                                                                                                    |
| Ш                                                                                      | Job Skills                                                                                                    |                                                                                                    |                                                                                                    | Match Any                                                      |                                                                    |                                                                                                    |                                                                                                    |
|                                                                                        | JOD SKIIIS                                                                                                    |                                                                                                    | <b>▼</b>                                                                                                    | Match Any                                                      |                                                                    |                                                                                                    |                                                                                                    |
|                                                                                        |                                                                                                    |                                                                                                    |                                                                                                    |                                                                |                                                                    |                                                                                                    |                                                                                                    |
|                                                                                        |                                                                                                    |                                                                                                    |                                                                                                    |                                                                |                                                                    |                                                                                                    |                                                                                                    |
| Ļ                                                                                      | Name                                                                                                    | Code                                                                                                    | City                                                                                                    | State                                                          | Active                                                             | Date Added                                                                                                    | F                                                                                                    |
| Āa                                                                                     | Name<br>all Care Living Serv                                                                                                    |                                                                                                    | City<br>Tulsa                                                                                                    | State<br>OK                                                    | Active<br>Yes                                                      | Date Added<br>3/29/2012                                                                                                    | (918) 62                                                                                                    |
|                                                                                        |                                                                                                    | AALL7030                                                                                                    |                                                                                                    |                                                                |                                                                    |                                                                                                    | F<br>(918) 62                                                                                                    |
| Ac                                                                                     | all Care Living Serv                                                                                                    | AALL7030<br>ACCE2753                                                                                                    | Tulsa                                                                                                    | OK                                                             | Yes                                                                | 3/29/2012                                                                                                    | (918) 63                                                                                                    |
| Ac<br>Ac<br>Ac                                                                         | all Care Living Serv<br>ccess Medical of C<br>ccountable Health<br>dvanced Correction                                                                                                    | AALL7030<br>ACCE2753<br>ACC06202<br>ADVA9131                                                                                                    | Tulsa<br>Catoosa                                                                                                    | 0K<br>0K<br>0K<br>IL                                           | Yes<br>Yes<br>Yes<br>Yes                                           | 3/29/2012<br>9/5/2013                                                                                                    | (918) 63                                                                                                    |
| Ac<br>Ac<br>Ac                                                                         | all Care Living Serv<br>ccess Medical of C<br>ccountable Health                                                                                                    | AALL7030<br>ACCE2753<br>ACC06202<br>ADVA9131                                                                                                    | Tulsa<br>Catoosa<br>Tulsa                                                                                               | ОК<br>ОК<br>ОК                                                 | Yes<br>Yes<br>Yes                                                  | 3/29/2012<br>9/5/2013<br>9/5/2013<br>4/20/2012<br>4/18/2012                                                                                          |                                                                                                    |
| Ac<br>Ac<br>Ac<br>Af<br>All                                                            | all Care Living Serv<br>coess Medical of C<br>coountable Health<br>dvanced Correction<br>ter Hours Dental C<br>I Medical Personne                                                                                                    | AALL7030<br>ACCE2753<br>ACC06202<br>ADVA9131<br>AFTE5252<br>ALL2367                                                                                   | Tulsa<br>Catoosa<br>Tulsa<br>Peoria<br>Sand Springs<br>Bartlesville                                                     | ОК<br>ОК<br>ОК<br>IL<br>ОК<br>ОК                               | Yes<br>Yes<br>Yes<br>Yes<br>Yes<br>Yes                             | 3/29/2012<br>9/5/2013<br>9/5/2013<br>4/20/2012<br>4/18/2012<br>9/5/2013                                                                              | (309) 69<br>(918) 24<br>(918) 43                                                                                     |
| Ac<br>Ac<br>Ac<br>Af<br>All<br>All                                                     | all Care Living Serv<br>ccess Medical of C<br>ccountable Health<br>dvanced Correction<br>ter Hours Dental C<br>Medical Personne<br>lergy Asthma and I                                                                                                    | AALL7030<br>ACCE2753<br>ACC06202<br>ADVA9131<br>AFTE5252<br>ALL2367<br>ALLE4310                                                                       | Tulsa<br>Catoosa<br>Tulsa<br>Peoria<br>Sand Springs<br>Bartlesville<br>Tulsa                                            | 0K<br>0K<br>0K<br>IL<br>0K<br>0K<br>0K                         | Yes<br>Yes<br>Yes<br>Yes<br>Yes                                    | 3/29/2012<br>9/5/2013<br>9/5/2013<br>4/20/2012<br>4/18/2012<br>9/5/2013<br>8/4/2011                                                                  | (309) 69                                                                                                    |
| Ac<br>Ac<br>Af<br>All<br>All                                                           | all Care Living Serv<br>ccess Medical of C<br>ccountable Health<br>dvanced Correction<br>ter Hours Dental C<br>Medical Personne<br>lergy Asthma and I<br>lergy Clinic of Tuls-                                                                                     | AALL7030<br>ACCE2753<br>ACC06202<br>ADVA9131<br>AFTE5252<br>ALL2367<br>ALL24310<br>ALLE4310                                                           | Tulsa<br>Catoosa<br>Tulsa<br>Peoria<br>Sand Springs<br>Bartlesville<br>Tulsa<br>Tulsa                                   | 0K<br>0K<br>0K<br>IL<br>0K<br>0K<br>0K<br>0K                   | Yes<br>Yes<br>Yes<br>Yes<br>Yes<br>Yes<br>Yes<br>Yes               | 3/29/2012<br>9/5/2013<br>9/5/2013<br>4/20/2012<br>4/18/2012<br>9/5/2013<br>8/4/2011<br>8/12/2011                                                     | (309) 63<br>(918) 24<br>(918) 43<br>(918) 33<br>(918) 33                                                             |
| Ac<br>Ac<br>Af<br>All<br>All                                                           | all Care Living Serv<br>ccess Medical of C<br>ccountable Health<br>dvanced Correction<br>ter Hours Dental C<br>Medical Personne<br>lergy Asthma and I                                                                                                    | AALL7030<br>ACCE2753<br>ACC06202<br>ADVA9131<br>AFTE5252<br>ALL2367<br>ALL24310<br>ALLE4310                                                           | Tulsa<br>Catoosa<br>Tulsa<br>Peoria<br>Sand Springs<br>Bartlesville<br>Tulsa                                            | 0K<br>0K<br>0K<br>IL<br>0K<br>0K<br>0K<br>0K<br>0K             | Yes<br>Yes<br>Yes<br>Yes<br>Yes<br>Yes<br>Yes                      | 3/29/2012<br>9/5/2013<br>9/5/2013<br>4/20/2012<br>4/18/2012<br>9/5/2013<br>8/4/2011                                                                  | (309) 63<br>(918) 24<br>(918) 43<br>(918) 33                                                                         |
| Ac<br>Ac<br>Ac<br>Al<br>Al<br>Al<br>Al                                                 | all Care Living Serv<br>ccess Medical of C<br>ccountable Health<br>dvanced Correction<br>ter Hours Dental C<br>Medical Personne<br>lergy Asthma and I<br>lergy Clinic of Tuls-                                                                                     | AALL7030<br>ACCE2753<br>ACC06202<br>ADVA9131<br>AFTE5252<br>ALL2367<br>ALL24310<br>ALLE7431<br>ALL2285                                                | Tulsa<br>Catoosa<br>Tulsa<br>Peoria<br>Sand Springs<br>Bartlesville<br>Tulsa<br>Tulsa                                   | 0K<br>0K<br>0K<br>0K<br>0K<br>0K<br>0K<br>0K<br>0K             | Yes<br>Yes<br>Yes<br>Yes<br>Yes<br>Yes<br>Yes<br>Yes               | 3/29/2012<br>9/5/2013<br>9/5/2013<br>4/20/2012<br>4/18/2012<br>9/5/2013<br>8/4/2011<br>8/12/2011<br>4/25/2012<br>3/28/2012                           | (309) 63<br>(918) 24<br>(918) 43<br>(918) 33<br>(918) 33                                                             |
| Ac<br>Ac<br>Ac<br>Al<br>Al<br>Al<br>Al<br>Al<br>Al<br>Al<br>Al<br>Al<br>Al<br>Al<br>Al | all Care Living Serv<br>ccess Medical of C<br>ccountable Health<br>dvanced Correction<br>ter Hours Dental C<br>I Medical Personne<br>lergy Asthma and I<br>lergy Clinic of Tuls-<br>lied Home Health<br>derson Dental Art<br>SH AHS OK Phys                        | AALL7030<br>ACCD2753<br>ACCD6202<br>ADVA9131<br>AFTE5252<br>ALL2367<br>ALLE4310<br>ALLE4310<br>ALLE4310<br>ALLE7431<br>ALL2285<br>ANDE8532<br>ASH3941 | Tulsa<br>Catoosa<br>Tulsa<br>Peoria<br>Sand Springs<br>Bartlesville<br>Tulsa<br>Tulsa<br>Tulsa                          | 0K<br>0K<br>0K<br>0K<br>0K<br>0K<br>0K<br>0K<br>0K<br>0K<br>0K | Yes<br>Yes<br>Yes<br>Yes<br>Yes<br>Yes<br>Yes<br>Yes<br>Yes<br>Yes | 3/29/2012<br>9/5/2013<br>9/5/2013<br>4/20/2012<br>4/18/2012<br>9/5/2013<br>8/4/2011<br>8/12/2011<br>8/12/2011<br>4/25/2012<br>3/28/2012<br>6/22/2012 | (309) 63<br>(918) 24<br>(918) 43<br>(918) 33<br>(918) 30<br>(918) 80<br>(918) 74                                     |
| Ac<br>Ac<br>Af<br>All<br>All<br>All<br>All<br>All<br>All<br>All<br>As                  | all Care Living Serv<br>coess Medical of C<br>coountable Health<br>dvanced Correction<br>ter Hours Dental C<br>I Medical Personna<br>lergy Asthma and I<br>lergy Clinic of Tuls.<br>lied Home Health<br>nderson Dental Art                                         | AALL7030<br>ACCD2753<br>ACCD6202<br>ADVA9131<br>AFTE5252<br>ALL2367<br>ALLE4310<br>ALLE4310<br>ALLE4310<br>ALLE7431<br>ALL2285<br>ANDE8532<br>ASH3941 | Tulsa<br>Catoosa<br>Tulsa<br>Peoria<br>Sand Springs<br>Bartlesville<br>Tulsa<br>Tulsa<br>Tulsa<br>Tulsa<br>Broken Arrow | 0K<br>0K<br>0K<br>0K<br>0K<br>0K<br>0K<br>0K<br>0K             | Yes<br>Yes<br>Yes<br>Yes<br>Yes<br>Yes<br>Yes<br>Yes<br>Yes<br>Yes | 3/29/2012<br>9/5/2013<br>9/5/2013<br>4/20/2012<br>4/18/2012<br>9/5/2013<br>8/4/2011<br>8/12/2011<br>4/25/2012<br>3/28/2012                           | (309) 63<br>(918) 24<br>(918) 33<br>(918) 33<br>(918) 36<br>(918) 74<br>(918) 74<br>(918) 25                         |
| Ac<br>Ac<br>Af<br>All<br>All<br>All<br>All<br>All<br>All<br>Ar<br>As                   | all Care Living Serv.<br>ccess Medical of C<br>ccountable Health<br>Vanced Correction<br>ter Hours Dental C<br>Medical Personne<br>lergy Asthma and I<br>lergy Chinic of Tuls.<br>lied Home Heath<br>nderson Dental Art<br>GH AHS OK Phys<br>Jid Family Dentistry. | AALL7030<br>ACCD2753<br>ACCD6202<br>ADVA9131<br>AFTE5252<br>ALL2367<br>ALLE4310<br>ALLE4310<br>ALLE4310<br>ALLE7431<br>ALL2285<br>ANDE8532<br>ASH3941 | Tulsa<br>Catoosa<br>Tulsa<br>Peoria<br>Sand Springs<br>Bartlesville<br>Tulsa<br>Tulsa<br>Tulsa<br>Broken Arrow<br>Tulsa | 0K<br>0K<br>0K<br>0K<br>0K<br>0K<br>0K<br>0K<br>0K<br>0K<br>0K | Yes<br>Yes<br>Yes<br>Yes<br>Yes<br>Yes<br>Yes<br>Yes<br>Yes<br>Yes | 3/29/2012<br>9/5/2013<br>9/5/2013<br>4/20/2012<br>4/18/2012<br>9/5/2013<br>8/4/2011<br>8/12/2011<br>8/12/2011<br>4/25/2012<br>3/28/2012<br>6/22/2012 | (309) 63<br>(918) 24<br>(918) 43<br>(918) 33<br>(918) 80<br>(918) 74<br>(918) 25<br>(918) 25<br>(918) 45             |
| Acc<br>Acc<br>Af<br>All<br>All<br>All<br>All<br>All<br>Acc<br>Acc<br>Acc<br>Acc<br>Acc | all Care Living Serv.<br>ccess Medical of C<br>ccountable Health<br>Vanced Correction<br>ter Hours Dental C<br>Medical Personne<br>lergy Asthma and I<br>lergy Chinic of Tuls.<br>lied Home Heath<br>nderson Dental Art<br>GH AHS OK Phys<br>Jid Family Dentistry. | AALL7030<br>ACCD2753<br>ACCD6202<br>ADVA9131<br>AFTE5252<br>ALL2367<br>ALLE4310<br>ALLE4310<br>ALLE4310<br>ALLE7431<br>ALL2285<br>ANDE8532<br>ASH3941 | Tulsa<br>Catoosa<br>Tulsa<br>Peoria<br>Sand Springs<br>Bartlesville<br>Tulsa<br>Tulsa<br>Tulsa<br>Broken Arrow<br>Tulsa | 0K<br>0K<br>0K<br>0K<br>0K<br>0K<br>0K<br>0K<br>0K<br>0K<br>0K | Yes<br>Yes<br>Yes<br>Yes<br>Yes<br>Yes<br>Yes<br>Yes<br>Yes<br>Yes | 3/29/2012<br>9/5/2013<br>9/5/2013<br>4/20/2012<br>4/18/2012<br>9/5/2013<br>8/4/2011<br>8/12/2011<br>8/12/2011<br>4/25/2012<br>3/28/2012<br>6/22/2012 | (309) 69<br>(918) 24<br>(918) 43<br>(918) 39<br>(918) 39<br>(918) 74<br>(918) 29<br>(918) 49<br>(918) 49<br>(918) 40 |

# EMPLOYER VIEW

To view Employer Details, simply Double Click on the Employer Name in the Search List

| T Employers                              |                                          |                                                                      |
|------------------------------------------|------------------------------------------|----------------------------------------------------------------------|
| Code ALL2367                             | Active                                   | e E-Mail info@amp.com                                                |
| Name All Medical Pe                      |                                          | Campuses Platt - Tulsa Select <u>A</u> ll                            |
| Address C/O Rehab P                      |                                          | Locations Tulsa Campus Area                                          |
| 1100 S. Dewe                             | ey 🗸                                     | Primary Location Tulsa Campus Area                                   |
| City Bartlesville                        | State OK 🔻                               | Fee No V                                                             |
| Zip 74003                                | ▼ County ▼                               | Industry Health Information Management                               |
| Country                                  | ▼ Pin                                    | Employer Type Employer                                               |
| Phone (918) 430-460                      | 0 Ext Fax                                | Corporate                                                            |
| Web Site www.amp.com                     | n                                        | User Ludwick, Jamie                                                  |
| Career Services<br>Advisor Jamie Ludwich | k 🔽                                      | Allow Online Access Practicum Site                                   |
|                                          | of <u>t</u> Skills Activities Edit       | Save Cancel Close Employer Search Employer Groups                    |
|                                          |                                          |                                                                      |
| Comments                                 | Contacts                                 | Available Jobs Placement History                                     |
| All Medical personnel servies            | the greater Tulsa market providing th    | ne healthcare industry with administartive office medical personnel. |
| Founded in 1998, we have an              | n extensive clientel of hospitals, speci | sialty doctors offices                                               |
|                                          |                                          |                                                                      |
|                                          |                                          |                                                                      |
|                                          |                                          |                                                                      |
|                                          |                                          |                                                                      |
|                                          |                                          |                                                                      |
|                                          |                                          |                                                                      |
|                                          |                                          |                                                                      |
|                                          |                                          |                                                                      |

#### **EMPLOYER ADD**

- Important: BEFORE Adding an Employer record, ensure you have done a thorough search to see if the Employer already exists tied to another campus. If so simply edit that record to include the campus needed. Employers can be tied to more than one campus which helps eliminate duplicate records in the system. When searching you can select "All Campuses" instead of your particular campus.
- Click Add Employer from the Employer search box (see above screen shot)

| Employers                  |                                      | EXAMI             | PLE        |                         |                       | ×                  |
|----------------------------|--------------------------------------|-------------------|------------|-------------------------|-----------------------|--------------------|
| Code                       |                                      | 🔽 Active          |            | E-Mail ccsolutions@so   | olutions.org          |                    |
| Name                       | Child Care Solutions                 |                   | Car        | npuses SWFC - Tampa     | a 🔽                   | Select <u>A</u> ll |
| Address                    | 222 Main St.                         | <b>_</b>          | Lo         | cations Orlando Area;T  | ampa Area 📃           |                    |
|                            |                                      | <b>•</b>          | Primary Lo | ocation Tampa Area      | <b>•</b>              |                    |
| City                       | Tampa S                              | tate FL 💌         |            | Fee 🔽                   |                       |                    |
| Zip                        | 33619 💌 County 🖡                     | HILLSBOROUGI 🔫    | h          | ndustry Education- Priv | ate 💌                 |                    |
| Country                    | US 🔽 Pin                             |                   | Employe    | r Type Employer         | <b></b>               | ]                  |
| Phone                      | (222) 222-2222 Ext                   | Fax (222) 3       | 33-3333    | Corporate               |                       | •                  |
|                            | childcaresolutions.com               |                   |            | User                    |                       | _                  |
| Career Services<br>Advisor | Michele Nagy                         | -                 |            | 🗖 Allow Onli            | ne Access 🔲 Practicur | n Site             |
| A <u>u</u> dit Car         | eer Fields Sof <u>t</u> Skills Activ | ties <u>E</u> dit | Save       | Cancel <u>C</u> lose    | Employer Search En    | nployer Groups     |
| Comm                       | nents                                | Contacts          | Ŷ          | Available Jobs          | Placemer              | nt History         |
|                            |                                      |                   |            |                         |                       | <u> </u>           |
|                            |                                      |                   |            |                         |                       |                    |

- Fill in the following fields...
  - o Name
  - Address, City, State, Zip, County, Country
  - Phone, Extension and Fax if available
  - Web Site if available
  - Career Services Advisor
  - Email (choose email of generic HR or primary contact)
  - Campuses Select all campuses that Employer is associated with. Click on the ellipsis (...) button to select more than one. If you do not select more than one campus you run the risk of having the employer entered into CVue multiple times if needed elsewhere.
  - Locations Choose Campus Locations that are applicable or ".Out of Campus Area"
  - Primary Location select only if more than one Location was selected above.
  - o Industry Select primary program this employer would be hiring or interning from
  - Employer Type select Employment, Internship/Externship or both
  - The "Allow Online Access" is not to be used at this time and is related directly to the Employer Portal.
  - Add any important employer information. Typically taken from website in ABOUT US section.
- Click Save > Other buttons/tabs are now available to be edited.

It is important to add employer contacts into CampusVue for the following reasons: Efficiently and strategically using the Contact Manager Module Mail Merges for events: job fair invitations, advisory board invitations, surveying Assigning job orders to contact which will auto-populate in placement module Building your "Book of Business" Personnel Evaluations

## • Contacts tab

- Fill in information for Employer Contact.
- Click Same button if address is same as Employer address.
- Click Save Contact

| Employers                                  |                                                         |
|--------------------------------------------|---------------------------------------------------------|
| Code CHIL7874                              | Active E-Mail cosolutions@solutions.org                 |
| Name Child Care Solutions                  | Campuses SWFC - Tampa 🗾 Select All                      |
| Address 222 Main St.                       | ▲ Locations Orlando Area;Tampa Area …                   |
|                                            | Primary Location Tampa Area                             |
| City Tampa State                           |                                                         |
| Zip 33619 County HILLS                     |                                                         |
| Country US Pin                             | Employer Type Employer                                  |
| Phone (222) 222-2222 Ext                   | Fax (222) 333-3333 Corporate                            |
| Web Site childcaresolutions.com            | User Callahan, Erik                                     |
| Career Services Michele Nagy               | Allow Online Access  Practicum Site                     |
|                                            |                                                         |
| Audit Career Fields Soft Skills Activities | Edit Save Cancel Close Employer Search Employer Groups  |
| Comments Cont                              | tacts 📕 👔 Available Jobs 👔 Placement History            |
| Title Director                             | Phone (222) 222-2323 Ext 22                             |
| ast Name Smith First Name Sally            | Fax (222) 333-3333                                      |
| Address 222 Main St.                       | Phone 2 Ext                                             |
|                                            | ▼ Phone 2 Type                                          |
|                                            |                                                         |
| City Tampa State F                         |                                                         |
| Zip 33619 🔹 Active 🔽                       | Contact Type Director                                   |
| Country *United States 📃 💌                 | Contact Attributes N/A                                  |
| Primary<br>Contact                         | Contact is a staff Member                               |
|                                            |                                                         |
| Job Skills Soft Skills Activities          | Same Save Contact Cancel View Contacts Forward Contacts |
| ACTATINE ADD AVIIE ACTATINE                |                                                         |
|                                            |                                                         |

It is important to add employer contacts into CampusVue for the following reasons: Efficiently and strategically using the Contact Manager Module Mail Merges for events: job fair invitations, advisory board invitations, surveying Assigning job orders to contact which will auto-populate in placement module Building your "Book of Business" Personnel Evaluations

# • Contacts tab

- Fill in information for Employer Contact.
- $\circ$   $\;$  Click Same button if address is same as Employer address.
- o Click Save Contact

It is important to add Job Orders into CampusVue for the following reasons:

- Weekly Operations Report Section
- $\circ\,$  Maintaining High Productivity of job orders

- $\circ\,$  Market awareness of employer hiring trends
- ers o Building your "Book of Business"
- Market awareness of availability of job

Personnel Evaluations

# Adding Jobs into CampusVue

•

- You can enter in jobs associated with the employer through the employer master detail. If entered they will be available in the "Position" drop down when adding an employment record to a student's Placement folder.
- View the screen shot below for an example record. All suggested fields are filled in but at a minimum the following fields should be completed if adding a job to an employer record.
  - JOB CATEGORY: Main program hiring from
  - JOB TITLE: Main Program Hiring From
  - EXACT JOB TITLE: Exact Title of position expressed by employer
  - **DESCRIPTION:** Start with Job Title again, brief job description
  - JOB TYPE: Employment, Internship/Externship, College Work Study
  - AVAILABLE DATE: Enter the date when you first identified the job lead, order
  - TO: Enter in 3 months later, allowing that time to fill the position
  - **PAY RATE LOW/ HIGH:** Enter in hourly calculation (if expressed by employer)
  - FULL/PART TIME: Select the status of the position.
  - WORK DAYS: Enter in days of work schedule
  - WORK HOURS: If given by the employer, please enter. If not, type in the traditional 9-5
  - CONTACT: Select from the list of contacts who you are coordinating with for this position
    - STATUS: When first entering job opportunities, always select Available.
  - JOB LOCATION: Campus Area or empty
  - JOB SKILLS: Skills required expressed by employer
  - **OPENINGS:** Select the number of openings
  - JOB SOURCE: Generally, how the position was identified
  - BENEFITS Select Benefits offered
  - **COMMENT:** Any additional information outside of job description ex/ selling points
- Click on SAVE JOB
- To allow a job to show online in the Student Portal, click on "Publish Online" and fill in the short form...

| Audit Career Fields Soft          | Skills Activities Edit      | Save Cancel Close                | Employer Search Employer Groups |
|-----------------------------------|-----------------------------|----------------------------------|---------------------------------|
| Comments                          | Contacts                    | Available Jobs                   | Placement History               |
| Job Category Culinary - Platt/OH. | A -                         | Contact Norman Sandusky          | Acti <u>v</u> ities             |
| Job Title Sous Chef               | •                           | Status Available 🗾 💌             | Fee 🗾 💌 <u>B</u> enefits        |
| Exact Job Title Banquet Manager   |                             | Job Location                     | Publish Online                  |
| Description Banquet Manager:      | Operates and Supervises     | Job Skills Customer Service      | <b>.</b>                        |
| Job Type Employment in Fiel       | d of Study 👻 Job ID         | Openings 1 🗧 Filled              |                                 |
| Externship Type                   | Active                      | Job Source Job Order - Direct Ou | treach to Employe 💌             |
| Available 9/5/2013 🔻              | To 12/5/2013 🔻              | Comment                          | *                               |
| Pay Rate Low 10.00                | Salary High 12.00           |                                  |                                 |
| Full/Part Time Full Time 💌        | Work Days M-F               |                                  | ~                               |
|                                   | Work Hours 10-7             | View Jobs Save Job               | Cancel Email Employer Job       |
| 🔲 Resume require                  | d with a job application    |                                  |                                 |
| 🔲 Student can dir                 | ectly apply to the employer |                                  |                                 |

# Quick Search: Viewing Available Jobs tab Via Search Module

For quick view of available job orders, you may search them through the AVAILABLE JOBS tab in the Employer Search Module.

|                                                                                                    | Y                                                                                                    |                                                                                                    | Y                                                                             | Y                                                                           |                                                                                                    |                                                                                  |
|----------------------------------------------------------------------------------------------------|----------------------------------------------------------------------------------------------------|----------------------------------------------------------------------------------------------------|-------------------------------------------------------------------------------|-----------------------------------------------------------------------------|----------------------------------------------------------------------------------------------------|----------------------------------------------------------------------------------|
| Employ                                                                                                    | ver                                                                                                    | Employer Contact                                                                                                    | Available .                                                                   | Jobs                                                                        | Groups                                                                                                    |                                                                                  |
| Campus                                                                                                    | SWFC - Ft. Myers                                                                                                    |                                                                                                    | •                                                                             |                                                                             |                                                                                                    |                                                                                  |
| Employer                                                                                                    |                                                                                                    |                                                                                                    | #4                                                                            |                                                                             | <u>S</u> earch                                                                                                    |                                                                                  |
| Description                                                                                                    |                                                                                                    |                                                                                                    |                                                                               |                                                                             | Ca <u>n</u> cel                                                                                                    |                                                                                  |
| Area Code                                                                                                    |                                                                                                    | State 🔽                                                                                                    |                                                                               |                                                                             | <u>R</u> eset                                                                                                    |                                                                                  |
| Job Type                                                                                                    | Employment in Field                                                                                                    | l of Study or Relate 🔻                                                                                                    | Job ID                                                                        |                                                                             |                                                                                                    |                                                                                  |
| Job Title                                                                                                    |                                                                                                    |                                                                                                    | Exact Job Title                                                               |                                                                             |                                                                                                    |                                                                                  |
| Soft Skills                                                                                                    |                                                                                                    |                                                                                                    | Match Any                                                                     |                                                                             |                                                                                                    |                                                                                  |
|                                                                                                    |                                                                                                    |                                                                                                    | Match Any                                                                     |                                                                             |                                                                                                    |                                                                                  |
| Program Ver.                                                                                                    |                                                                                                    |                                                                                                    |                                                                               |                                                                             |                                                                                                    |                                                                                  |
|                                                                                                    |                                                                                                    |                                                                                                    | International Access                                                          |                                                                             |                                                                                                    |                                                                                  |
| Career Fields                                                                                                    |                                                                                                    | <u> </u>                                                                                                    | 🔲 Match Any                                                                   |                                                                             |                                                                                                    |                                                                                  |
| Job Skills                                                                                                    |                                                                                                    | <u>-</u>                                                                                                    | Match Any                                                                     |                                                                             |                                                                                                    |                                                                                  |
|                                                                                                    | Available                                                                                                    |                                                                                                    | ~ .                                                                           | th no openin                                                                | gs                                                                                                    |                                                                                  |
| Job Skills                                                                                                    | <b>A</b> 14 14                                                                                                    |                                                                                                    | Match Any                                                                     | th no openin                                                                | gs                                                                                                    |                                                                                  |
| Job Skills<br>Job Status                                                                                                    | <b>A</b> 14 14                                                                                                    |                                                                                                    | Match Any                                                                     | th no opening                                                               | Date Added                                                                                                    | F                                                                                |
| Job Skills<br>Job Status<br>Available Job                                                                                                    | Dates From 9/1/2<br>Code                                                                                                    | 2013 To                                                                                                    | Match Any                                                                     |                                                                             | -                                                                                                    | (918) 62                                                                         |
| Job Skills<br>Job Status<br>Available Job<br>Name                                                                                                    | Dates From 9/1/2<br>Code<br>Gers AALL7030                                                                                                    | 2013 To<br>City                                                                                                    | Match Any Include Jobs wi T State                                             | Active                                                                      | Date Added                                                                                                    | (918) 62                                                                         |
| Job Skills<br>Job Status<br>Available Job<br>Name<br>Aall Care Living S                                                                                                    | Dates From 9/17<br>Code<br>Gers AALL7030<br>of C ACCE2753                                                                                                    | 2013 To<br>City<br>Tulsa                                                                                                    | Match Any Include Jobs wi Include Jobs wi Iteration                           | Active<br>Yes                                                               | Date Added<br>3/29/2012                                                                                                    | (918) 62                                                                         |
| Job Skills<br>Job Status<br>Available Job<br>Name<br>Aall Care Living S<br>Access Medical                                                                                                    | Dates From 9/1/2<br>Code<br>ferv AALL7030<br>of C ACCE2753<br>alth ACC06202                                                                                                    | 2013 To<br>City<br>Tulsa<br>Catoosa                                                                                                 | Match Any Match Any Include Jobs wi T State OK OK                             | Active<br>Yes<br>Yes                                                        | Date Added<br>3/29/2012<br>9/5/2013                                                                                         | (918) 62<br>(309) 63                                                             |
| Job Skills<br>Job Status<br>Available Job<br>Name<br>Aall Care Living S<br>Access Medical<br>Accountable Hea                                                                                                    | Code           Code           Gerv           AALL7030           of C           ACCE2753           alth           ACC06202           stiol           ADVA9131                                                                                                    | 2013 To<br>City<br>Tulsa<br>Catoosa<br>Tulsa<br>Peoria                                                                              | Match Any Match Any Include Jobs wi T State OK OK OK                          | Active<br>Yes<br>Yes<br>Yes                                                 | Date Added<br>3/29/2012<br>9/5/2013<br>9/5/2013                                                                             |                                                                                  |
| Job Skills<br>Job Status<br>Available Job<br>Name<br>Aall Care Living S<br>Access Medical<br>Accountable Hea<br>Advanced Correc                                                                                                    | Code           Gerv         AALL7030           of C         ACCE2753           alth         ACC06202           ctioi         ADVA9131           al C         AFTE5252                                                                                                    | 2013 To<br>City<br>Tulsa<br>Catoosa<br>Tulsa                                                                                        | Match Any Match Any Include Jobs wi State OK OK IL                            | Active<br>Yes<br>Yes<br>Yes<br>Yes<br>Yes                                   | Date Added<br>3/29/2012<br>9/5/2013<br>9/5/2013<br>4/20/2012                                                                | (309) 69                                                                         |
| Job Skills<br>Job Status<br>Available Job<br>Name<br>Aall Care Living S<br>Access Medical<br>Accountable Hea<br>Advanced Correc<br>After Hours Dent                                                                                         | Oates From         9/1/2           Code                                                                                                    | 2013 To<br>City<br>Tulsa<br>Catoosa<br>Tulsa<br>Peoria<br>Sand Springs                                                              | Match Any Match Any Include Jobs wi State OK OK OK IL OK OK                   | Active<br>Yes<br>Yes<br>Yes<br>Yes<br>Yes<br>Yes                            | Date Added<br>3/29/2012<br>9/5/2013<br>9/5/2013<br>4/20/2012<br>4/18/2012                                                   | (309) 69                                                                         |
| Job Skills<br>Job Status<br>Available Job<br>Name<br>Aall Care Living S<br>Access Medical<br>Accountable Hea<br>Advanced Correct<br>After Hours Dent<br>All Medical Perso                                                                   | Code           ierx         AALL7030           of C ACCE2753         alth           alth ACC06202         alth           alth ACC06203         alth           alth ACC06204         alth           alth ACC06205         alth           alth ACC06202         alth           alth ACC06202         alth           alth ACC06202         alth           alth ACC06202         alth           alth ALC06202         alth           alth ALC06202         alth           alth ALC06202         alth           alth ALC367         alth           alth ALL2367         alth | 2013 To<br>City<br>Tulsa<br>Catoosa<br>Tulsa<br>Peoria<br>Sand Springs<br>Bartlesville                                              | Match Any Match Any Include Jobs wi State OK OK OK IL OK OK OK                | Active<br>Yes<br>Yes<br>Yes<br>Yes<br>Yes<br>Yes                            | Date Added<br>3/29/2012<br>9/5/2013<br>9/5/2013<br>4/20/2012<br>4/18/2012<br>9/5/2013                                       | (309) 69<br>(918) 24<br>(918) 43                                                 |
| Job Skills<br>Job Status<br>Available Job<br>Name<br>Aall Care Living S<br>Access Medical<br>Accountable Hea<br>Advanced Correa<br>Alter Hours Dent<br>Alter Hours Dent<br>All Medical Perso<br>Allergy Asthma ar                           | Code           iers         AALL7030           of C         ACCE2753           alth         ACC06202           alto         APTE5252           nmi         ALL2367           ndl         ALL24510           ulss         ALL2431                                                                                                    | 2013 To<br>City<br>Tulsa<br>Catoosa<br>Tulsa<br>Peoria<br>Sand Springs<br>Bartlesville<br>Tulsa                                     | Match Any Match Any Include Jobs wi State OK OK UK OK UK OK OK OK OK          | Active<br>Yes<br>Yes<br>Yes<br>Yes<br>Yes<br>Yes<br>Yes                     | Date Added<br>3/29/2012<br>9/5/2013<br>9/5/2013<br>4/20/2012<br>4/18/2012<br>9/5/2013<br>8/4/2011                           | (309) 69<br>(918) 24<br>(918) 43<br>(918) 39                                     |
| Job Skills<br>Job Status<br>Available Job<br>Name<br>Aall Care Living S<br>Access Medical<br>Accountable Hea<br>Advanced Correa<br>After Hours Dent<br>All Medical Perso<br>Allergy Asthma an<br>Allergy Clinic of T                        | Code           Code           ier           ALL7030           of C ACCE2753           alth ACC06202           attion ADVA9131           al C AFTE5252           mn ALL2367           nd I ALLE4310           uls. ALLE7431           th ALL1285                                                                                                    | 2013 To<br>City<br>Tulsa<br>Catoosa<br>Tulsa<br>Peoria<br>Sand Springs<br>Bartlesville<br>Tulsa<br>Tulsa<br>Tulsa                   | Match Any Match Any Include Jobs wi State OK OK OK OK OK OK OK OK OK OK OK    | Active<br>Yes<br>Yes<br>Yes<br>Yes<br>Yes<br>Yes<br>Yes<br>Yes              | Date Added<br>3/29/2012<br>9/5/2013<br>9/5/2013<br>4/20/2012<br>4/18/2012<br>9/5/2013<br>8/4/2011<br>8/12/2011              | (309) 63<br>(918) 24<br>(918) 43<br>(918) 33<br>(918) 33                         |
| Job Skills<br>Job Status<br>Available Job<br>Name<br>Aall Care Living S<br>Access Medical<br>Accountable Hea<br>Advanced Correa<br>Alter Hours Dent<br>Allergy Clinic of T<br>Allergy Clinic of T<br>Allergy Clinic of T<br>Allerd Home Hea | Code           Code           ALL7030           of C ACCE2753           alth ACC06202           tioin ADVA9131           al C AFTE5252           mnr ALL2367           nd I ALLE7431           uls. ALLE7431           th ALL285           Art ANDE8532                                                                                                    | 2013 To<br>City<br>Tulsa<br>Catoosa<br>Tulsa<br>Peoria<br>Sand Springs<br>Bartlesville<br>Tulsa<br>Tulsa<br>Tulsa<br>Tulsa<br>Tulsa | Match Any Match Any Include Jobs wi State OK OK OK OK OK OK OK OK OK OK OK OK | Active<br>Yes<br>Yes<br>Yes<br>Yes<br>Yes<br>Yes<br>Yes<br>Yes<br>Yes<br>Ye | Date Added<br>3/29/2012<br>9/5/2013<br>9/5/2013<br>4/20/2012<br>4/18/2012<br>9/5/2013<br>8/4/2011<br>8/12/2011<br>4/25/2012 | (309) 63<br>(918) 24<br>(918) 43<br>(918) 33<br>(918) 30<br>(918) 80<br>(918) 74 |

## Recommended Parameters to search via

Available Dates

Job Status = Available

Career Fields (If you would like to do quick programmatic search)

\*\* You may also be able to export or print out a list of job orders. Please Reference Job Orders Report in the Reports Section

In order to organize your employer and student activity, it is best to schedule them into your Contact Manager (and in some cases alongside your outlook meeting calendar)

- CS Contact/ Follow Up with Graduate
- CS Employer Outbound Marketing Call
- CS Employer Visit Off Campus or Networking Event
- CS Employer Visit On Campus
- CS Job Campaign/ Career Planning Meeting
- CS Job Interview 1<sup>st</sup>
- CS Job Interview Subsequent

#### To schedule past activities to a student group

\*Bulk Scheduling may be good for Follow ups with existing graduates, setting up Career Planning Meetings with upcoming graduates

- Go to View > Student Groups
- Select the group
- Click on Schedule Activity

|                   | 🎁 Student Groups                                                                              |                                                                  |                     |                                    |                                                   | _ 🗆 ×          |
|-------------------|-----------------------------------------------------------------------------------------------|------------------------------------------------------------------|---------------------|------------------------------------|---------------------------------------------------|----------------|
|                   | Description<br>BOS Add 4 TECH Fees 11-2SPF<br>BOS Credit Card<br>BS SP-11 NEW                 | Owner<br>Erika Callahan<br>Dianne Bommarito<br>Cassandra Wallace | Type<br>M<br>M<br>M | Hold Group                         | Expires<br>4/27/2012<br>4/3/2012                  | 2              |
| Student Group     | BS SP-11 REENTRY<br>Credit Balance                                                            | Cassandra Wallace<br>Shannon Sutton                              | M<br>S              | -                                  | 4/3/2012<br>6/27/2012                             | 2              |
| $\longrightarrow$ | CSS Active FM, BS and OL/FM&BS Email<br>ECE Tampa                                             | Erika Callahan<br>Makra Brannon                                  | M                   |                                    | 8/4/2012<br>3/17/2012                             | 2              |
| Schedule Activity | Befresh Students Schedule Activity Update Sch<br>View Students Schedule Activity For Group/rc |                                                                  | tion <u>L</u> oc    | ks<br><u>E</u> dit                 | <u>A</u> dd                                       | <u>D</u> elete |
|                   | Group Name CSS Active FM, BS and OL/FM&BS Owner Erika Callahan Expiration Date 8/4/2012  T    | Email                                                            | V                   | Public<br>Active<br>Portal Content | Group Type -<br>C Dynamic<br>C Static<br>C Frozen |                |
|                   | Other Users Seject                                                                            |                                                                  |                     | 2                                  | Manual                                            |                |
|                   | Job Frequency La<br>Exclude manually added/deleted students upon                              | ast Date Refreshed                                               |                     | <u>v</u>                           | ⊻iew SQL                                          |                |
|                   | Display Inactive Groups Display other Grou                                                    | ibs                                                              |                     | Save                               | Cancel                                            | <u>C</u> lose  |

- Choose the Activity (See Above recommendations)
- Edit the Subject line if helpful (IE/ Job Leads)
- Status = "Pending" for events scheduled for the future. Ensure Due Date is scheduled in the future.
- Save

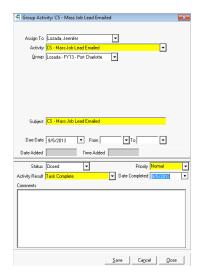

You may also opt to schedule individual student activities as they come up. There are a few ways to do this:

- 1: Enter in the activity through the CONTACT MANAGER module
- 2: Enter the activity through the STUDENT or EMPLOYER RECORD module

÷7

#### 1. VIA CONTACT MANAGER

Open Contact Manager

Right click on the background of the main screen

OR

| Daily Tab $ ightarrow$ Contact Ma |       |                 |
|-----------------------------------|-------|-----------------|
| Daily Reports Window              | Tools | Setup Help      |
| Contact Manager                   | •     | Contact Manager |

OR

Click on Contact Manager Icon

# Click on Add Activity Button

| 🖣 Contact Manager                         |                                      |                   |
|-------------------------------------------|--------------------------------------|-------------------|
| Staff Member(s)                           | 💌 🗆 All 📄 Only Reassigned Activities | •                 |
| Due Dates 🗾 🔻 to                          | ▼ <u>R</u> efresh                    | Cale <u>n</u> dar |
| Activities                                | Messages                             | Students          |
| Assigned To                               |                                      |                   |
|                                           |                                      |                   |
|                                           |                                      |                   |
|                                           |                                      |                   |
|                                           |                                      |                   |
|                                           |                                      |                   |
| •                                         |                                      | Þ                 |
|                                           | Customize                            | <u>C</u> lose     |
| Add Activity Edit Activity Close Activity |                                      |                   |

# 2. VIA INDIVIDUAL SCHEDULING OF ACTIVITIES THROUGH STUDENT/ EMPLOYER RECORD

Search for the specific student or Employer you want to assign an activity to

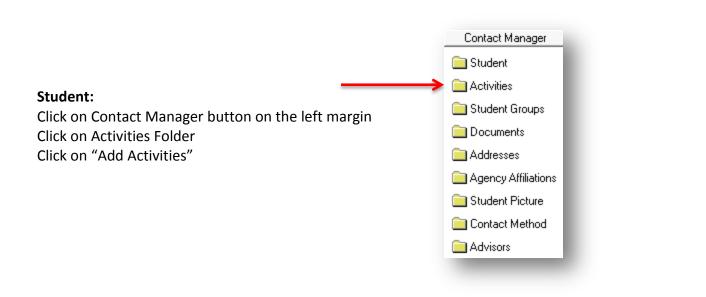

# Employer

Open Employer Master Record Click on Activities button Click on "Add Activities"

|                            | ALL2367                       |              | 🔽 Acti       | ve                             | E-Mail          |               |                 |                |
|----------------------------|-------------------------------|--------------|--------------|--------------------------------|-----------------|---------------|-----------------|----------------|
| Name                       | All Medical Personn           | el-Ameritox  |              | Can                            | npuses Plat     | t - Tulsa 👘   | <u></u>         | Select A       |
| Address                    | C/O Rehab Phys. ol            | OK           |              | ▲ Lo                           | cations         |               |                 |                |
|                            | 1100 S. Dewey                 |              |              | <ul> <li>Primary Lo</li> </ul> | cation          |               |                 | -              |
| City                       | Bartlesville                  | State        | OK           | <b>*</b>                       | Fee No          | -             |                 |                |
| Zip                        | 74003 💌                       | County       |              |                                | ndustry         | <u> </u>      |                 | Ŧ              |
| Country                    | -                             | Pin          |              | Employe                        | r Type          |               |                 | Ŧ              |
| Phone                      | (918) 430-4600                | Ext          | Fax          |                                | c               | orporate      |                 | -              |
| Web Site                   |                               |              |              |                                | _               | User Lu       | dwick, Jamie    |                |
| Career Services<br>Advisor |                               |              | Ŧ            |                                | Г               | Allow Online  | e Access 🔲 Pra  | sticum Site    |
| A <u>u</u> dit Car         | eer Fields   Sof <u>t</u> Ski | s Activities | <u>E</u> dit | <u>S</u> ave                   | Ca <u>n</u> cel | <u>C</u> lose | Employer Search | Employer Group |
| Comm                       | nents                         | Con          | tacts        | - Y                            | Available       | e Jobs        | Plac            | ement History  |
| Comn                       | nents                         | Con          | tacts        | Ĭ                              | Available       | e Jobs        | Plac            | ement History  |

## MANAGING YOUR CONTACT MANAGER ACTIVITIES

Now that activities are entered, you must maintain your tasks and calls and when appropriate, create follow up tasks after closing activities out.

Open up your Contact Manager. This module should be open at all times. Customize the view of your Contact Manager to the following:

| Student Phone #<br>Employer Phone #<br>Subject<br>Due Date |     |
|------------------------------------------------------------|-----|
| Contact Name                                               | - 1 |
|                                                            | - 1 |
|                                                            |     |
|                                                            | - 1 |

Your Contact Manager should list your scheduled activities.

You can also minimize the list by entering in "Due Dates" to only show activities of that day, week, month.

| to <u>R</u> e                    | fresh                                                                                                    |                                                                                                    | Daily Sched                                                                                                    |
|----------------------------------|----------------------------------------------------------------------------------------------------|----------------------------------------------------------------------------------------------------|----------------------------------------------------------------------------------------------------|
| Messages                         | <u> </u>                                                                                                    |                                                                                                    | Students                                                                                                    |
| Subject                          | Due Date                                                                                                    | Time                                                                                                    | Student Phone \$                                                                                                    |
| contact students to sched exit   | 11/19/2003                                                                                                    |                                                                                                    | 757-460-5877                                                                                                    |
| contact students to sched exit   | 11/19/2003                                                                                                    |                                                                                                    | 757-321-4370                                                                                                    |
| contact students to sched exit   | 11/19/2003                                                                                                    |                                                                                                    | 757-427-3955                                                                                                    |
| contact students to sched exit   | 11/19/2003                                                                                                    |                                                                                                    | 704-588-2663                                                                                                    |
| contact students to sched exit   | 11/19/2003                                                                                                    |                                                                                                    | 757-479-2932                                                                                                    |
| contact students to sched exit   | 11/19/2003                                                                                                    |                                                                                                    | (757)228-6772                                                                                                    |
| CS Follow Up / Contact with Stud | 11/20/2003                                                                                                    |                                                                                                    | (757)631-1270                                                                                                    |
| contact students to sched exit   | 11/20/2003                                                                                                    |                                                                                                    | 757-548-9973                                                                                                    |
| CS Follow Up / Contact with Stud | 11/20/2003                                                                                                    |                                                                                                    | (757)248-6857                                                                                                    |
| contact students to sched exit   | 11/20/2003                                                                                                    |                                                                                                    | 757-493-9393                                                                                                    |
| CS Follow Up / Contact with Stud | 11/20/2003                                                                                                    |                                                                                                    | 757-934-2899                                                                                                    |
| CS Follow Up / Contact with Stud | 11/20/2003                                                                                                    |                                                                                                    | 757-302-1265                                                                                                    |
| CS Follow Up / Contact with Stud | 11/20/2003                                                                                                    |                                                                                                    | 757-855-1676                                                                                                    |
|                                  | Subject<br>contact students to sched exit<br>contact students to sched exit<br>contact students to sched exit<br>contact students to sched exit<br>contact students to sched exit<br>contact students to sched exit<br>contact students to sched exit<br>contact students to sched exit<br>CS Follow Up / Contact with Stud<br>contact students to sched exit<br>CS Follow Up / Contact with Stud<br>CS Follow Up / Contact with Stud<br>CS Follow Up / Contact with Stud<br>CS Follow Up / Contact with Stud | Messages           Subject         Due Date           contract students to sched exit         11/19/2003           contract students to sched exit         11/19/2003           contract students to sched exit         11/19/2003           contract students to sched exit         11/19/2003           contract students to sched exit         11/19/2003           contract students to sched exit         11/19/2003           contract students to sched exit         11/19/2003           contract students to sched exit         11/20/2003           contract students to sched exit         11/20/2003           contract students to sched exit         11/20/2003           contract students to sched exit         11/20/2003           contract students to sched exit         11/20/2003           CS Follow Up / Contract with Stud         11/20/2003           CS Follow Up / Contract with Stud         11/20/2003           CS Follow Up / Contract with Stud         11/20/2003           CS Follow Up / Contract with Stud         11/20/2003           CS Follow Up / Contract with Stud         11/20/2003           CS Follow Up / Contract with Stud         11/20/2003 | Messages           Subject         Due Date         Time           contact students to sched exit         11/19/2003         contact students to sched exit           contact students to sched exit         11/19/2003         contact students to sched exit           contact students to sched exit         11/19/2003         contact students to sched exit           contact students to sched exit         11/19/2003         contact students to sched exit           Contact students to sched exit         11/19/2003         contact students to sched exit           CS Follow Up / Contact with Stud         11/20/2003         contact students to sched exit           CS Follow Up / Contact with Stud         11/20/2003         contact students to sched exit           CS Follow Up / Contact with Stud         11/20/2003         cS Follow Up / Contact with Stud           CS Follow Up / Contact with Stud         11/20/2003         CS Follow Up / Contact with Stud           CS Follow Up / Contact with Stud         11/20/2003         CS Follow Up / Contact with Stud |

As you are making calls to students, Click on Close Activity to enter in the status of that call.

Located on the bottom left of the Contact Manager Screen

| i compator m   | oronanio      |     | oo Employor Corkaal Car    |
|----------------|---------------|-----|----------------------------|
| Johnson, Benj  | amin          |     | CS Follow Up / Contact wit |
| Riggins, David |               |     | CS Follow Up / Contact wit |
| / ibm          |               |     | CS Employer Contact Call   |
| / Document T   | echnologies   |     | follow up                  |
| Adams, Gottfri | ed A          |     | CS Follow Up / Contact wit |
| Akleh, Felecia | R             |     | CS Follow Up / Contact wit |
| Anderson, Jarr | nes B         |     | CS Follow Up / Contact wit |
| Campbell, Ann  | eka L         |     | CS Follow Up / Contact wit |
| Dawkins, Row   | iena K        |     | CS Follow Up / Contact wit |
| Nance, Lisa N  |               |     | CS Follow Up / Contact wit |
|                |               |     |                            |
|                |               | . — |                            |
| Add Activity   | Edit Activity | (C) | ose Activity               |

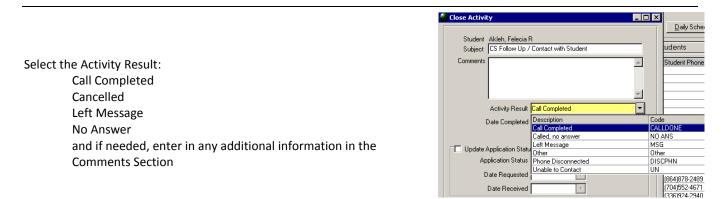

# MANAGING YOUR CONTACT MANAGER ACTIVITIES

| Activity Result Call Completed   |   |
|----------------------------------|---|
| Date Completed 12/3/2003         |   |
| Update Application Status        |   |
| Application Status Not Requested |   |
| Date Requested                   | Ľ |
| Date Received                    |   |

🖷 Activity: CS - Contact/ Follow Up with Graduate × Assign To Lozada, Jennifer -Activity CS - Contact/ Follow Up with Graduate ▼ Student Banks, Shaton M Clear Enter Activity in an appropriate follow up activity Enroll <All Enrollments> Inquiry <All Inquiries for Student> -Follow up with Graduates/ Students le/ **Outbound Marketing Calls with Employers** Make any necessary changes to the subject Subject CS - Contact/ Follow Up with Graduate Change DUE DATE to future date Due Date 9/26/2013 • From To -Date Added Time Added Click on Save Follow up Status Pending • Priority Normal • Activity Result ▼ Date Completed 7 Comments Save Follow Up Cancel

Click on Save and Follow up Button

A new activity is now scheduled for the future in your Contact Manager

# **CAREER SERVICES ACTIVITIES TO DOCUMENT**

Below is a quick list of all priority activities set up for Career Services. Please only use activities that begin with "CS"

- CS Contact/ Follow Up with Graduate
- CS Employer Follow Up
- CS Employer Outbound Marketing Call
- CS Employer Visit Off Campus or Networking Event
- CS Employer Visit On Campus

- CS Job Campaign/ Career Planning Meeting
- CS Job Interview 1<sup>st</sup>
- CS Job Interview Subsequent
- CS Mass Job Lead Emailed
- CS Resume Sent to Employer

Contact Manager

Financial Aid Student Accounts

Academic Records Career Services

🚞 Student

School Fields
 Placements
 Status History
 Certifications
 Audit

- Pull up Student Record
- Click on Career Services in the left margin
- Click on Placements Folder

#### Exit Interview tab – Updating Statuses

- 1. Ensure that Career Services Advisor is filled in.
- 2. Ensure that you have the Graduate/Completer enrollment line highlighted in the top box. The School Status should read "Graduate"
- 3. To update the Placement status to any of the waiver options or Employed, Not Placed click Edit while on the Exit Interview Tab and choose the appropriate status from the drop down. SAVE. All students already have "Not Yet Placed" as the defaulted placement status. To list a student as Placed, see the instructions that follow regarding the Placement & Intern/Extern History tab.
- 4. Ensure that all backup documentation for the selected Placement status is scanned/ uploaded into CampusVue.
- If student is waived or noted by campus as unavailable for career services assistance, checkmark YES under the Waiver Signed selection. Ensure that all backup documentation is scanned/ uploaded into CampusVue
- 6. After choosing the Placement Status, the effective date field will show and will default to today's date.

| 2<br>Straduation Date Program Version Enrolment Description School Status In School Status Placement Status<br>3/30/2009 Non-Degree Seeking Non-Degree Seeking NDS - Withdrawn In School Status Not Yet Placed                                                                                                    | Placements: Brown, Thomas F     Industron Date [Program Version Envolment Description School Status In School Status Placement Status     /30/2009 Non-Degree Seeking Non-Degree Seeking ND5 - Withdrawn In School Not Yel Not Yel Placed                                                                                                    |
|----------------------------------------------------------------------------------------------------|----------------------------------------------------------------------------------------------------|
| Sizes/2013         Web Design and Develop         Graduate         Sool Not Yet Placed           Career Services Advise         1         ne         Sizes         Sizes                                                                                                    | 725/2013       Web Design and Develop Web Design and Develop Graduate       In School Net Yet Placed         Career Services Advisor       Jacqueline Williams       SSN       384-78-6849         In School       Exit Interview       Placement & Interview       Student Job       Student Job         In School       Exit Interview       Placement & Student Job       Student Job       Student Job                                                                                                    |
| Placement Status Not Yet Placed Placement Status Not Yet Placed Placement Status Not Yet Place | Placement Status     Continuing Education <ul> <li>Effective Date</li> <li>5/14/2013</li> <li>Has Car</li> <li>Fast Fast</li> <li>Has Car</li> <li>Yes</li> <li>No</li> <li>Pay Rate Low</li> <li>Pay Rate High</li> <li>Wants Assistance</li> <li>Yes</li> <li>No</li> <li>Date Available</li> <li>Exit Interview Date</li> <li>Hours Available</li> <li>Hours Available</li> <li>Hours Available</li> <li>Hours Available</li> <li>Hours Available</li> <li>Hours Available</li> <li>No</li> <li>No</li> <li>N</li></ul> |
| Waiver Signed Not Readed In the Stand-alone ESL ESL The Stand-alone ESL ESL THE Stand-alone ESL ESL THE Stand-alone ESL ESL THE Stand-alone ESL ESL ES | Waiver Signed C Yes C No                                                                                                    |
| <u>Edit</u> <u>Save</u> <u>Capcel</u> <u>Close</u>                                                                                                    | Edt Save Cancel Glose                                                                                                    |

If student is waived or unavailable under any of the official accreditation statuses. Please click on WAIVE and select the appropriate reason. Also, enter in any additional Comments in the Comments box. (IE/ Pregnancy, Continuing Ed at "x" Universitry)

# UPDATING STATUSES AND ENTERING IN EMPLOYMENT – INTERNSHIP - FWS RECORDS Placements & Intern/Extern History tab

STUDENTS MAY HAVE MORE THAN ONE ENROLLMENT. IT IS IMPORTANT TO SELECT THE PROPER ENROLLMENT SEQUENCE WHEN ENTERING IN EMPLOYMENT RECORDS. TO ENTER IN EMPLOYMENT RECORDS, YOU MUST ALSO MAKE SURE THAT THE EMPLOYER ACCOUNT EXISTS.

PLEASE REFER BACK TO ADDING NEW EMPLOYERS IF YOU FIND THAT YOU NEED TO CREATE AN ACCOUNT

• Click Add to enter Placement details on this tab. After completing the form the Placement Status on the Exit Interview tab will automatically update to "Placed" for SWFC or "Graduates-Employed in Field" for Platt.

| Placements:    | Brown, Thomas F         |                        |                              |                   |                  |
|----------------|-------------------------|------------------------|------------------------------|-------------------|------------------|
| raduation Date | Program Version         | Enrollment Description | School Status                | In School Status  |                  |
| /30/2009       | Non-Degree Seeking      | Non-Degree Seeking     |                              | In School Not Yet |                  |
| /25/2013       | Web Design and Develop  | Web Design and Develop | Graduate                     | In School Not Yet | Not Yet Placed   |
| Career Servio  | es Advisor Jacqueline W | illiams 💌              | SSN                          | 384-78-6848       |                  |
| In School      | Exit Interview          |                        | itudent Job<br>Skills/Titles | Preferences       | Resume           |
| Employer       | Job Type                | Job ID# Job Descri     | iption                       | Date              | Placed Verified? |
|                |                         |                        | Activ                        |                   | <u>D</u> elete   |
|                |                         |                        |                              |                   |                  |

- Select Job Type > Employment
- Select Placement Status > Placed (for SWFC) or Graduates- Employed in Field (for Platt)
- Click on Binoculars to search for and select Employer. Enter in Employer name or other information that will help the search engine fill in options to select from in the bottom are of the search screen. If the Employer is not available in the search options you may fill in their information on this screen and click Add Employer (See subsequent How To Document for directions on how to Add an Employer Record). Click Select once you have the Employer highlighted.
  - NOTE: The available employers that show in the Search are directly tied to the campus you have selected in your session <u>default settings</u>. Look at the campus you are tied to in the bottom right corner of your CampusVue screen. If you are tied to FM you will only see Employers tied to the FM campus. It's important to connect employer records to any/all campuses that students can be employed by them from for this reason. To change your default campus, just double click on the bottom right corner of your screen and change campus.

| 192ECALLAHAN SWATTPA frmPIStudentPlacement 5/14/2013 |              |     |     |                       |           |     |
|------------------------------------------------------|--------------|-----|-----|-----------------------|-----------|-----|
|                                                      | 192ECALLAHAN | SWE | TPA | frmPIStudentPlacement | 5/14/2013 | //. |

- Position > If the needed position is available in the drop down you may select from there. The drop down draws information directly from the Employer record. If you wish to be able to select from this drop down moving forward, ensure that positions are tied to the Employer record. Choose Unlisted in cases where the option needed is not available.
- Click Next

| lacement                        | - Employers & Positions                       |                                                                                                    |
|---------------------------------|-----------------------------------------------|----------------------------------------------------------------------------------------------------|
| UI                              | Employers & Positions                         | Search Employer     Image: Search Employer       Description/Name hillsborough county sher     Search       Code     Location       City     State       Telephone     Date Last Modified       Date Added     Image: State       Show Active Only     Image: State                                                                                                    |
| +0.16<br>+0.17<br>+0.16<br>1017 |                                               | Soft Skill     Image: Soft Skill       Program Ver.     Image: Soft Skill       Image: Soft Skill     Image: Soft Skill       Image: Soft Skill     Image: S |
|                                 |                                               | Hillsborough County Sheriff     HILL6445     Yes     10/1/2011     I       Hillsborough County Sheriff's Office     HILL3009     Yes     17/2011     T       Hillsborough County Sheriff's Office     HILL8872     Yet     7/1/2011     T       Hillsborough County Sheriff's Office     HILL9908     Yes     6/25/2011     T       ▲dd Employer     Sglect     Reset     Close                                                                                                    |
|                                 | <u>C</u> ancel <u>Back</u> <u>M</u> t> Einish |                                                                                                    |

- Exact Job Title > Fill in
- Job Description > Fill in as needed. This is helpful when the job title doesn't provide enough info as to what the job duties would entire.
- Job Source > select from options
- Supervisor > Fill in
- Supervisor Phone Number > Fill in
- Status > defaults to Employed
- Date Placed > select actual placement date. In some cases this will be a past date. If this date is unknown, select the student's first date on the job.
- Start Date > select the student's first date on the job.
- Salary > fill in yearly salary. Ensure it is listed as ACTUAL.
- Salary Type > Hourly
- Benefits > if known select Yes or No
- Job Schedule > Full Time or Part Time
- In Field of Study > select Yes or Related. While students are listed as "Placed" regardless of whether they
  are In Field or Related, documenting this field within the placement record can assist with reporting of
  the distinction for Career Services and Campus Directors.
- How Placed > select from options
- Career Services Rep > select from options
- Comments > Add as/if needed.
- Click Finish
- Below is an example of all fields filled in.

| 🖷 Student Placement |                         |                                              | × |
|---------------------|-------------------------|----------------------------------------------|---|
|                     | -Student Placement Info | ormation                                     |   |
|                     | Student Name            | Brown Thomas                                 |   |
| 1/                  | Job Category            | 7                                            |   |
| +/4                 | Job Title               |                                              |   |
| +7/8                | Exact Job Title         | Deputy                                       |   |
| 1/                  | Job Description         |                                              |   |
| +/4 01              | Job ID                  | Job Source Career Fair                       |   |
| +//8                | Supervisor              | Sally Smith                                  |   |
| States 1            | Supervisor Phone No.    | (222) 222-2222                               |   |
| +0.181              | Status                  | Employed 🔽 From Interview Yes 💌              |   |
| +0.17               | Date Placed             | 5/6/2013 🔻 Start Date 5/13/2013 🔻            |   |
| 16 V +0.19          | Salary                  | 35,000.00                                    |   |
|                     |                         | C Estimate 💿 Actual 🛛 Salary Type Yearly 🔽 🔽 |   |
| all trans           | Fee                     | Benefits Yes                                 |   |
|                     | Job Schedule            | Full Time                                    |   |
|                     | In Field Of Study       | Yes 🗾 How Placed Self-Placed 🔽               |   |
|                     | Career Services Rep     | Jacqueline Williams 🔹                        |   |
| 1 1 1               | Comment                 |                                              |   |
|                     |                         |                                              |   |
|                     |                         |                                              |   |
|                     |                         |                                              | 1 |
|                     |                         | Cancel < Back Next> Einisr                   |   |
|                     |                         |                                              |   |
|                     |                         |                                              |   |

- You will now see the placement record listed in the tab.
- The Activities button is also now enabled. You can add activities to the employer from this screen or view the associated activity history.
- Job ID will remain blank on this screen if the Position was left as "Unlisted" when the job was added to the student record. See page 3 above.
- Look back at the Exit Interview tab and you will now see that the student's Placement Status has been updated to "Placed"!

| 🖷 Placements:   | Brown, Thomas F         |                        |                              |                   | ×                 |
|-----------------|-------------------------|------------------------|------------------------------|-------------------|-------------------|
| Graduation Date | Program Version         | Enrollment Description | School Status                | In School Status  | Placement Status  |
| 3/30/2009       | Non-Degree Seeking      | Non-Degree Seeking     |                              | In School Not Yet |                   |
| 3/25/2013       | Web Design and Develop  | Web Design and Develop | Graduate                     | In School Not Yet | Not Yet Placed    |
|                 | ALC: 1. 19 10           |                        |                              | 204 70 0040       |                   |
| Lareer Servic   | es Advisor Jacqueline W | illiams 🔛              | SSN                          | 384-78-6848       |                   |
| In School       | Exit Interview          |                        | itudent Job<br>Skills/Titles | Preferences       | Resume            |
| Employer        | Job Type                | Job ID# Job Descri     | ption                        |                   | Placed Verified?  |
| Hillsborough Co | unty Sheri Employment   | 0                      |                              | 5/6/              | 2013              |
|                 |                         |                        |                              |                   |                   |
|                 |                         |                        |                              |                   |                   |
|                 |                         |                        |                              |                   |                   |
| -               |                         |                        |                              |                   |                   |
|                 |                         |                        |                              |                   |                   |
|                 |                         |                        |                              |                   |                   |
|                 |                         |                        |                              |                   |                   |
|                 |                         |                        | Activ                        | ities Add         | Delete            |
|                 |                         |                        |                              |                   |                   |
|                 |                         |                        | <u>P</u> ri                  | nt                |                   |
|                 |                         |                        |                              |                   |                   |
| L               |                         |                        | 50                           | e   _ e           |                   |
|                 |                         |                        | <u> </u>                     | Save Can          | cel <u>C</u> lose |

- Verification of Employment All employment records are required to be verified. In the screen above the Verified? Field is left blank until the user updates that information.
  - Highlight the Employment record in the above screen. Click Edit.
  - o Adjust details related to the job at this time if needed. (i.e. Salary etc.)
  - Click Perform Verification. The Verification tab is now editable.

| itudent Place    | Hillsborough ( |                   |                       | Lab Tura      | Employment                      |                   |               |
|------------------|----------------|-------------------|-----------------------|---------------|---------------------------------|-------------------|---------------|
|                  | milisboroughic | Soundy Shellin    | -                     |               |                                 |                   | Ľ             |
| Job Category     |                |                   | <u> </u>              | Job ID        | 0                               |                   |               |
| Job Title        |                |                   | 🗾 Jo                  | b Description |                                 |                   |               |
| Exact Job Title  | Deputy         |                   |                       |               |                                 |                   |               |
| Job Source       | Career Fair    | -                 |                       |               |                                 |                   |               |
| Supervisor       | Sally Smith    |                   | Super                 | visor Phone   | [222] 222-2222                  |                   |               |
| Status           | Employed       | From Interview    | w Yes                 | •             | How Place                       | Self-Placed       | ]             |
| Field Of Study   | Yes            | •                 |                       | _             |                                 |                   |               |
| Date Placed      | 5/6/2013       | 🔹 Start Date      | e <mark>5/13</mark> / | /2013 🔹       |                                 |                   |               |
| Fee              | No 🔻           | Benefits          | : Yes                 | -             | Career                          |                   |               |
| Job Schedule     | Full Time      | -                 |                       |               | Services<br>Rep <mark>Ja</mark> | cqueline Williams | •             |
| rmination Date   |                | ▼ Termination Rea | son 🗌                 |               |                                 |                   |               |
| Сотп             | ient           | Verification      | $\neg \gamma$         | Employe       | r Details                       | Salary Deta       | ils           |
| Comment          |                |                   |                       |               |                                 |                   | <u> </u>      |
|                  |                |                   |                       |               |                                 |                   |               |
|                  |                |                   |                       |               |                                 |                   |               |
|                  |                |                   |                       |               |                                 |                   | -             |
| Perform Verifica | ition          |                   |                       | Activitie     | es <u>S</u> ave                 | Cancel            | <u>C</u> lose |

- Verification Agent > Fill in
- Title > Fill in
- Verification Date > select date
- Verification Rep > select rep
- Phone No > fill in phone number for agent
- Verification Comments > Add as/if needed.
- Save so that the placement record field titled "Verified?" will show YES.
- Ensure that all backup documentation is scanned/uploaded into CampusVue.

| Student Placement: Brow    |                                                 | <u>:</u><br>         |
|----------------------------|-------------------------------------------------|----------------------|
| _                          |                                                 | <mark>۔</mark>       |
| Job Category               | Job ID 0                                        |                      |
| Job Title                  | Job Description                                 |                      |
| Exact Job Title Deputy     |                                                 |                      |
| Job Source Career Fair     |                                                 |                      |
| Supervisor Sally Smith     | Supervisor Phone (222) 222-2222                 |                      |
| Status Employed            | ▼ From Interview Yes ▼ How Placed Sel           | f-Placed 🔻           |
| n Field Of Study Yes       |                                                 | _                    |
| Date Placed 5/6/2013       | ▼ Start Date 5/13/2013 ▼                        |                      |
| Fee No 🔻                   | Benefits Yes 🔽 Career                           |                      |
| Job Schedule Full Time     | Services<br>Rep <mark>Jacqueli</mark>           | ne Williams 📃 💌      |
| ermination Date            | Termination Reason                              |                      |
| Comment                    | Verification Employer Details                   | Salary Details       |
| Verification Agent Sally S | mith Title Sheriff                              |                      |
| Verification Date 5/14/    | 2013 Verification Rep Jacqueline Williams       | <b>_</b>             |
| Phone No (222) 3           | 33-3333 Verification Comments Add\Edit Comments |                      |
| Perform Verification       | Activities Save                                 | Cancel <u>C</u> lose |

It is required that the following documents (when appropriate) be uploaded to CampusVue

- Resume (in word format for future editing)
- Employment Confirmation
- Employer Verification
- Waiver Form (incl, back up documentation)
- Graduate Information Form
- 1. Find student and click on Document Tracking Folder off the left margin
- 2. If the "CS" document is not listed, click on "Add Document" to populate it.
  - a. After clicking "Add Document", click on Document drop down menu
  - b. Change Document Status to "on file" if you are in the process of uploading that document
  - c. Change Date Requested to current date
  - d. Click on Save

| ident Number 0000005720                                                       | Ţ            | Module (All Modules)                            | ment No. 714         |               |                                        |                |
|-------------------------------------------------------------------------------|--------------|-------------------------------------------------|----------------------|---------------|----------------------------------------|----------------|
| Document                                                                      | Source       | Status                                          | Requested            | Approved      | Received                               | Date Due 🔺     |
| EMS- Photo ID                                                                 | AM           | On File                                         | 6/22/2011            | 6/24/2011     |                                        | 6/22/2011      |
| ADS-FERPA Release Data Form                                                   | AD           | On File                                         | 6/22/2011            | 6/25/2011     |                                        |                |
| EMS-Social Security Card                                                      | AM           | On File                                         | 6/22/2011            | 6/24/2011     |                                        | 6/22/2011      |
| TAS- Stafford Loan Entrance Cour                                              |              | On File                                         | 8/15/2011            | 8/15/2011     |                                        |                |
| FL- Stafford Loan Exit Counseling                                             | FA           | Requested                                       | 4/19/2013            |               |                                        | 5/19/2013 🔻    |
| Document List Add Document                                                    | Display [    | Document                                        | equest               | Aud           | li <u>t</u> <u>E</u> dit<br>Permit Det | <u>D</u> elete |
|                                                                               | Display [    | Inbound Transcript R                            | equest<br>ent Status | Aud           | •                                      |                |
| Document Detail                                                               |              | Inbound Transcript R                            |                      | Aud           | •                                      | ails           |
| Document Detail Document Enrollment Network Engineering                       | g and Admini | Inbound Transcript R                            | ent Status           | _Aud          | •                                      | ails           |
| Document Detail Document Enrollment Network Engineerin ate Requested          | and Admini   | Inbound Transcript R<br>Docume<br>stration - AS | ent Status           | ř             | Permit Del                             | iails          |
| Document Detail Document Enrollment Network Engineerin ate Requested          | and Admini   | Inbound Transcript R<br>Docume<br>stration - AS | ent Status           | Pate Approved | Permit Del                             |                |
| Document Detail Document Enrollment Network Engineerin ate Requested Date Due | and Admini   | Inbound Transcript R<br>Docume<br>stration - AS | ent Status           | Pate Approved | Permit Del                             |                |
| Document Detail Document Enrollment Network Engineerin ate Requested Date Due | and Admini   | Inbound Transcript R<br>Docume<br>stration - AS | ent Status           | Pate Approved | Permit Del                             |                |

- 3. Highlight the "CS" Document you wish to upload
- 4. Click on Display Document button
  - a. This will bring up a small box as seen here with 4 icons. Click on the upload documents image in the upper left hand corner.

| 🍿 Herrera, Jennifer - 31169     | ×          |
|---------------------------------|------------|
|                                 |            |
| No attachment found for this do | cument.    |
|                                 | Scan Close |

- 5. This will give you an OPEN search box, you will need to navigate to your personal desktop.
  - a. Pull the Look In drop down box down and click on "Local Disk (C: on SWFC-CVUEADMIN)"
  - b. Next click on Users
  - c. Then click on YOUR username
  - d. Then Desktop

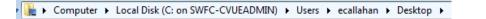

- 6. Once you have found your desired file on the desktop, upload this file to Campus Vue
  - a. A small file image will appear next to the Document in Vue. You can highlight this and click DISPLAY DOCUMENT again to view this document. Once it is loaded in Vue can may delete from your desktop.

| your acsidop.                            |        |            |           |
|------------------------------------------|--------|------------|-----------|
| Award Year 2010-11 💌                     |        |            | Add Docur |
| Document                                 | Source | Status     | Requested |
| [III] [AS- Parent Credit Check Authoriza | FA     | Requested  | 6/21/2011 |
| AS- Award Letter                         | FA     | Requested  | 6/21/2011 |
| TAS- How Refunds Affect FA & Ver         | FA     | Requested  | 6/21/2011 |
| TAS-TIV Credit Bal. Auth. HOLD - F       | FA     | Not Needed | 6/21/2011 |
|                                          |        |            |           |

# **CAMPUSVUE REPORTS**

- > Employment Statistics by Campus, Program, Advisor
  - > Employments, Internships/ Externships, FWS

> Job Orders

- > Contact Manager Student and Employer Activity
  - Employers by Program, Type
    - > Events Contact Report
  - > Waiver/ Unavailable Reasons

Purpose: To review current statistics by Program.

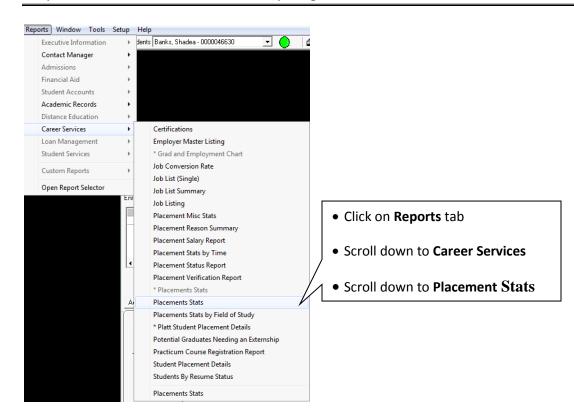

# Enter in a Report Name and save for future loading

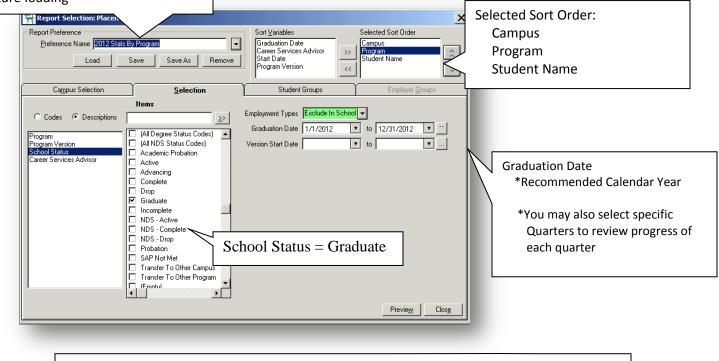

#### Click on Preview once all parameters are selected

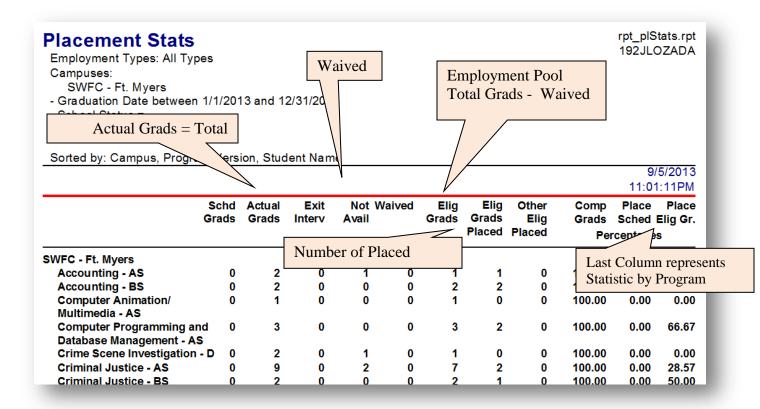

Purpose: To review current statistics by Career Services Advisor \*Career Services Advisor must be assigned in CampusVue for this reporting to be accurate

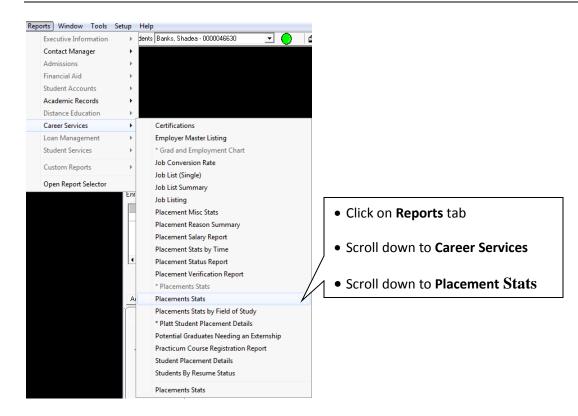

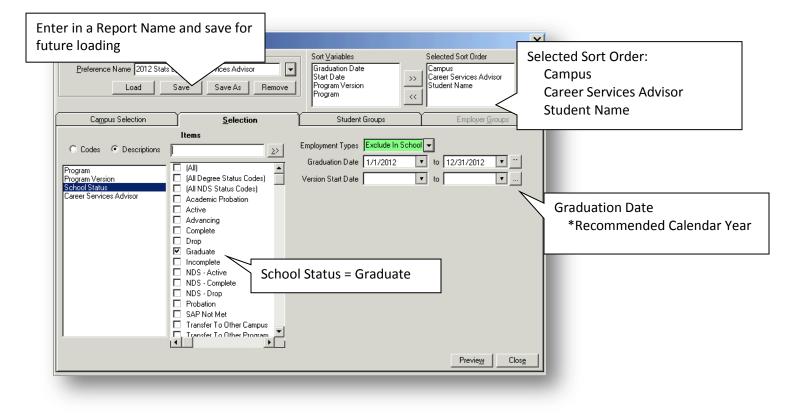

| Placement Stats<br>Employment Types: All Typ<br>Campuses:<br>SWFC - Ft. Myers<br>- Graduation Date betweer<br>- School Status =<br>Graduate | pes           | 3 and 1         | 2/31/201       | 3            |        |               |                         |                         |                      | rpt_pIS<br>192JLC            |                 |
|----------------------------------------------------------------------------------------------------|---------------|-----------------|----------------|--------------|--------|---------------|-------------------------|-------------------------|----------------------|------------------------------|-----------------|
| Sorted by: Campus, Caree                                                                                                    | er Service    | es Advis        | or, Stude      | ent Nam      | e      |               |                         |                         |                      |                              | 51004           |
|                                                                                                    |               |                 |                |              |        |               |                         |                         |                      |                              | 5/201<br>5:52PN |
|                                                                                                    | Schd<br>Grads | Actual<br>Grads | Exit<br>Interv | Not<br>Avail | Waived | Elig<br>Grads | Elig<br>Grads<br>Placed | Other<br>Elig<br>Placed | Comp<br>Grads<br>Pei | Place<br>Sched I<br>rcentage | Elig G          |
| SWFC - Ft. Myers                                                                                                    |               |                 |                |              |        |               |                         |                         |                      |                              |                 |
| -                                                                                                    | 0             | 1               | 0              | 0            | 0      | 1             | 0                       | 0                       | 100.00               | 0.00                         | 0.0             |
| Lewis, Tina                                                                                                    | 0             | 43              | 0              | 8            | 0      | 35            | 26                      | 0                       | 100.00               | 0.00                         | 74.             |
| Williams, Jacqueline                                                                                                    | 0             | 48              | 0              | 6            | 0      | 42            | 22                      | 0                       | 100.00               | 0.00                         | 52.             |
|                                                                                                    | 0             | 92              | 0              | 14           | 0      | 78            | 48                      | 0                       | 100.00               | 0.00                         | 61.             |
| Totals                                                                                                    | 0             | 92              | 0              | 14           | 0      | 78            | 48                      | 0                       | 100.00               | 0.00                         | 61.             |
| 92 record(s) selected                                                                                                    |               |                 |                |              |        |               |                         |                         |                      |                              |                 |

\*\*Note: IF there is a blank space to the left of the Actual Grads, then an Advisor has not been assigned to the Graduate in CampusVue.

# **DIFFERENT VIEWS OF REPORT VIEWER**

\*Note: By changing the Sort Order in the Parameters Module, you can also change the output of the preview Report Viewer.

|                  |        | Placement Sta<br>Employment Types: A<br>Campuses:<br>SWFC - Ft. Myers<br>- Graduation Date bet<br>- School Status =<br>Graduate<br>Sorted by: Program Ve | ll Types<br>veen 1/1/201 |                 |                 |                    |            |        |                         |                  |                           | DZADA          |
|------------------|--------|----------------------------------------------------------------------------------------------------|--------------------------|-----------------|-----------------|--------------------|------------|--------|-------------------------|------------------|---------------------------|----------------|
| ected Sort Order |        |                                                                                                    | Schd<br>Grads            | Actual<br>Grads | E xit<br>Interv | Not Waive<br>Avail |            | Grads  | Other<br>Elig<br>Placed |                  | Place<br>Sched<br>centage | E lig G r      |
| ogram Version    |        | Accounting - AS                                                                                                    |                          |                 |                 |                    |            |        |                         |                  |                           |                |
| dent Name        |        | Gee, Darin W                                                                                                    | 0                        | 1               | 0               |                    | ) 1        | 1      | 0                       | 100.00           |                           |                |
| ous              |        | Gee, Tabitha                                                                                                    | 0                        | 1<br>2          | 0               | 1<br>1             | ) 0<br>) 1 | 0<br>1 | 0<br>0                  | 100.00<br>100.00 | 0.00<br>0.00              | 0.00<br>100.00 |
|                  |        | Accounting - B S                                                                                                    |                          |                 |                 |                    |            |        |                         |                  |                           |                |
|                  | $\sim$ | Crowder, Sandra                                                                                                    | 0                        | 1               | 0               | 0                  | ) 1        | 1      | 0                       | 100.00           | 0.00                      | 100.00         |
|                  |        | Nelson, Jeffrey A                                                                                                    | 0                        | 1               | 0               |                    | ) 1        |        |                         | 100.00           |                           | 100.00         |
|                  |        |                                                                                                    | 0                        | 2               | 0               |                    | ) 2        |        | 0                       | 100.00           | 0.00                      | 100.0          |
|                  |        | Computer Animation/ Mu                                                                                                    | Itimedia - AS            |                 |                 |                    |            |        |                         |                  |                           |                |
|                  |        | Portalatin, Luis                                                                                                    | 0                        | 1               | 0               |                    | ) 1        | 0      | 0                       | 100.00           | 0.00                      | 0.00           |
|                  |        |                                                                                                    | 0                        | 1               | 0               | 0                  | ) 1        | 0      | 0                       | 100.00           | 0.00                      | 0.00           |
|                  |        | Computer Programming                                                                                                    | and Databas              | e Manage        | ement - A       | s                  |            |        |                         |                  |                           |                |
|                  |        | Blythe, David                                                                                                    | 0                        | 1               | 0               |                    | ) 1        | 1      | 0                       | 100.00           |                           | 100.00         |
|                  |        | Garcia, Francisco J                                                                                                    | 0                        | 1               | 0               |                    | ) 1        | 1      |                         | 100.00           |                           | 100.00         |
|                  |        | Streeter, Kristian                                                                                                    | 0                        | 1               | 0               |                    | ) 1        | 0      | 0                       | 100.00           | 0.00                      | 0.0            |
|                  |        |                                                                                                    | 0                        | 3               | U               | U                  | , 3        | 2      | 0                       | 100.00           | 0.00                      | 66.67          |
|                  |        | Crime Scene Investigation                                                                                                    | on - D                   |                 |                 |                    |            |        |                         |                  |                           |                |
|                  |        | Bowman, Lindsey E                                                                                                    | 0                        | 1               | 0               |                    | ) 1        | 0      | 0                       | 100.00           | 0.00                      | 0.0            |
|                  |        | Ulrich, Mindie L                                                                                                    | 0                        | 1               | 0               |                    | 0 0        | 0      | 0                       | 100.00           | 0.00                      | 0.0            |
|                  |        |                                                                                                    | 0                        | 2               | 0               | 1                  | ) 1        | 0      | 0                       | 100.00           | 0.00                      | 0.00           |

Placement Stats

Employment Types: All Types Campuses: SWFC - Ft Myers - Graduation Date between 1/1/2013 and 12/31/2013 - School Status = Graduate

Sorted by: Career Services Advisor, Student Name, Campus

| Selected Sort Order                           |   |  |
|-----------------------------------------------|---|--|
| Career Services Adv<br>Student Name<br>Campus | × |  |

| Sorted by: Career Services | Adviso        | r, Studer        | it Name,        | Campu         | JS     |               |               |                         |        |                |         |
|----------------------------|---------------|------------------|-----------------|---------------|--------|---------------|---------------|-------------------------|--------|----------------|---------|
|                            |               |                  |                 |               |        |               |               |                         |        |                | /5/2013 |
|                            |               |                  |                 |               |        |               |               |                         |        | 11:1           | 7:04PM  |
|                            | Schd<br>Grads | A ctual<br>Grads | E xit<br>Interv | Not<br>A vail | Waived | Elig<br>Grads | Elig<br>Grads | Other<br>Elig<br>Placed |        | Place<br>Sched | -       |
|                            |               |                  |                 |               |        |               | Flaced        | Placed                  | Pe     | rce ntag e     | 5       |
| Attwood, Patricia          | 0             | 1                | 0               | 0             | 0      | 1             | 0             | 0                       | 100.00 | 0.00           | 0.00    |
| Attivood, Fatricia         | ő             | - i              | ŏ               | ő             | ő      | i i           | ő             | ŏ                       | 100.00 | 0.00           | 0.00    |
| Lewis. Tina                |               |                  |                 |               |        |               |               |                         |        |                |         |
| Barnett, Carolyn M         | 0             | 1                | 0               | 1             | 0      | 0             | 0             | 0                       | 100.00 | 0.00           | 0.00    |
| Black, Denise A            | 0             | 1                | 0               | 0             | 0      | 1             | 1             | 0                       | 100.00 | 0.00           | 100.00  |
| Cardenas, Arturo           | 0             | 1                | 0               | 0             | 0      | 1             | 1             | 0                       | 100.00 | 0.00           | 100.00  |
| Clark, Lauren A            | 0             | 1                | 0               | 1             | 0      | 0             | 0             | 0                       | 100.00 | 0.00           | 0.00    |
| Colby, Jordanna M          | 0             | 1                | 0               | 0             | 0      | 1             | 1             | 0                       | 100.00 | 0.00           | 100.00  |
| Conover, Donna L           | 0             | 1                | 0               | 0             | 0      | 1             | 1             | 0                       | 100.00 | 0.00           | 100.00  |
| Crowder, Sandra            | 0             | 1                | 0               | 0             | 0      | 1             | 1             | 0                       | 100.00 | 0.00           | 100.00  |
| Durkee, Robert M           | 0             | 1                | 0               | 1             | 0      | 0             | 0             | 0                       | 100.00 | 0.00           | 0.00    |
| Evans, Arthur              | 0             | 1                | 0               | 1             | 0      | 0             | 0             | Ō                       | 100.00 | 0.00           | 0.00    |
| Festa, Paul                | 0             | 1                | 0               | 0             | 0      | 1             | 0             | 0                       | 100.00 | 0.00           | 0.00    |
| Figueroa-Santiago, Richard | 1 O           | 1                | 0               | 0             | 0      | 1             | 0             | 0                       | 100.00 | 0.00           | 0.00    |
| Fred, Lisa C               | 0             | 1                | 0               | 0             | 0      | 1             | 1             | 0                       | 100.00 | 0.00           | 100.00  |
| Gee, Darin W               | 0             | 1                | 0               | 0             | 0      | 1             | 1             | 0                       | 100.00 | 0.00           | 100.00  |
| Gee, Tabitha               | 0             | 1                | 0               | 1             | 0      | 0             | 0             | 0                       | 100.00 | 0.00           | 0.00    |
| Gioscia, Deborah J         | 0             | 2                | 0               | 0             | 0      | 2             | 0             | 0                       | 100.00 | 0.00           | 0.00    |
| Goodwin, Rhiannon N        | 0             | 1                | 0               | 0             | 0      | 1             | 1             | 0                       | 100.00 | 0.00           | 100.00  |
| Gumbs, Tanya               | 0             | 1                | 0               | 0             | 0      | 1             | 1             | 0                       | 100.00 | 0.00           | 100.00  |
| Haaq, Rosemarie            | 0             | 1                | 0               | 0             | 0      | 1             | 1             | 0                       | 100.00 | 0.00           | 100.00  |
| Hemandez, Debora           | 0             | 1                | 0               | 0             | 0      | 1             | 1             | 0                       | 100.00 | 0.00           | 100.00  |
| Hemandez, Sylvia L         | 0             | 1                | 0               | 1             | 0      | 0             | 0             | 0                       | 100.00 | 0.00           | 0.00    |
| Juarez, Flor V             | 0             | 1                | 0               | 0             | 0      | 1             | 0             | 0                       | 100.00 | 0.00           | 0.00    |
| Knell, Tricia              | ō             | 1                | ō               | ō             | 0      | 1             | ō             | ō                       | 100.00 | 0.00           | 0.00    |
| Leyet, Alina               | ō             | 2                | 0               | ō             | 0      | 2             | 2             | Ō                       | 100.00 | 0.00           | 100.00  |
| Maldonado, Madeline        | ō             | 1                | ō               | ō             | ō      | 1             | ō             | ō                       | 100.00 | 0.00           | 0.00    |
| Martinez Carmen F          | 0             | 1                | 0               | 0             | 0      | 1             | 1             | 0                       | 100.00 |                | 100.00  |

rpt\_pIS tats.rpt 192JLOZADA

# **ADVISOR EMPLOYMENTS, INTERNSHIPS, FWS**

The **Student Placement Details report** can be utilized as a cross check report to verify that a variety of data elements are entered into CampusVue consistently and accurately. The selection criteria chosen by the user can vary greatly based on the reason for pulling the report but the following instructions provide just a few examples of how the report can be used.

Go to Reports > Career Services > Student Placement Details

- Select Campus
- Select School Status = Graduate
- Graduate Date = 7/1/YR to 6/30/YR
- Click Preview
- Click Excel > Export to Excel

| 🖷 Report Selection: Student Pla                                                                                                    | cement Details      |                                                                                                    | ×                                                                                                    |
|----------------------------------------------------------------------------------------------------|---------------------|----------------------------------------------------------------------------------------------------|----------------------------------------------------------------------------------------------------|
| Report Preference Preference Name Load                                                                                                    | Save Save As Remove | Sort <u>Variables</u><br>Program Version<br>Employer<br>SSN<br>Career Services Advisor                    |                                                                                                    |
| Campus Selection                                                                                                    | Selection           | Student Groups                                                                                            | Employer <u>G</u> roups                                                                                              |
| C Codes C Descriptions<br>Status Category<br>Program Version<br>Employer<br>Placement Status<br>Career Services Advisor<br>Industry<br>Job Category | Items               | Employment Types All Types<br>Version Start Date<br>Graduation Date 7/1/2012<br>Date Placed<br>Start Date | v     to     v        v     to     6/30/2013     v        v     to     v        v     to     v        v     to     v |
| Student ID to Print Student ID                                                                                                    |                     |                                                                                                    | Previe <u>w</u> Clos <u>e</u>                                                                                        |

You can now sort or filter by the columns available to check for mistakes, inconsistencies or blanks that need to be filled in.

• I.e. In the following screen shot you can see the records that are left in Placed In Field or Placed In Related Field which still need to be switched over to the new category of "Placed".

|    | А                  |   | В           | C      | )     | E          |                           | н   | 1          | J          | К          | М        | N           | 0                       | P             |
|----|--------------------|---|-------------|--------|-------|------------|---------------------------|-----|------------|------------|------------|----------|-------------|-------------------------|---------------|
| 1  | StudentName        | • | systudent 💌 | Campus | s 💌   | stunum     | <ul> <li>Statu</li> </ul> | s 🔻 | ProgVers 💌 | StartDat 🔻 | GradDate 💌 | Catego 🔻 | plStatCo( 🔻 | PIStatDesc 2            | DatePlace Emp |
| 2  | Arjibay, Joyce P   |   | 9491        | SWFC - | Tampa | 65102      | GRAI                      | )   | ASECE-10   | 1/7/2013   | 3/25/2013  | P        | PLACED      | Placed In Field         | 4/2/2013      |
| 3  | Aviles, James E    |   | 12390       | SWFC - | Tampa | 62374      | GRAI                      | )   | BSCTS-11   | 6/27/2011  | 12/15/2012 | P        | PLACED      | Placed In Field         | 1/23/2013     |
| 6  | Bell-Adams, Lisa   |   | 12087       | SWFC - | Tampa | 59702      | GRAI                      | )   | BSHA-10360 | 6/28/2010  | 12/15/2012 | P        | PLACED      | Placed In Field         | /1/2006       |
| 7  | Berrian, Kamella M |   | 13104       | SWFC - | Tampa | 68162      | GRAI                      | )   | ASHIM-11   | 8/9/2010   | 3/25/2013  | P        | PLACED      | Placed In Field         | 4/2/2013      |
| 10 | Calleja, Damian    |   | 13377       | SWFC - | Tampa | 70602      | GRAI                      | )   | D-CSI-10   | 4/2/2012   | 12/15/2012 | P        | PLACED      | Placed In Field         | 1/23/2013     |
| 11 | Calleja, Damian    |   | 13377       | SWFC - | Tampa | 70602      | GRAI                      | )   | ASCJ-10    | 1/10/2011  | 12/15/2012 | Р        | PLACED      | Placed In Field         | 1/23/2013     |
| 12 | Calleja, Tammara V |   | 13379       | SWFC - | Tampa | 70612      | GRAI                      | )   | AS-MA-12   | 1/10/2011  | 3/25/2013  | Р        | PLACED      | Placed In Field         | 4/8/2013      |
| 13 | Carty, Otania      |   | 11773       | SWFC - | Tampa | 56892      | GRAI                      | )   | BSM-10360  | 1/10/2011  | 12/15/2012 | Р        | PLACED      | Placed In Field         | 1/23/2013     |
| 14 | Chitwood, Mathew   |   | 261835      | SWFC - | Tampa | 0000006209 | GRAD                      | )   | ASMG-12    | 8/8/2011   | 12/15/2012 | Р        | PLACED      | Placed In Fiel          | 1/31/2013     |
| 15 | Collazo, Michael   |   | 12938       | SWFC - | Tampa | 66828      | GRAI                      | )   | ASNEA-10   | 4/4/2011   | 9/8/2012   | Р        | PLACED      | Placed In Field         | 11/5/2012     |
| 19 | Damiron, Ricky A   |   | 13209       | SWFC - | Tampa | 69087      | GRAI                      | )   | ASCJ-10    | 4/4/2011   | 9/8/2012   | P        | PLACED      | Placed In Field         | 6/1/2012      |
| 20 | Downing, Joshua M  |   | 13169       | SWFC - | Tampa | 68713      | GRAI                      | )   | ASCAD-10   | 9/27/2010  | 9/8/2012   | P        | PLACEDRE    | Placed in Related Field | 3/8/2010      |
| 22 | Dubose, Quinton    |   | 10053       | SWFC - | Tampa | 11414      | GRAI                      | )   | BSPSA-11   | 1/9/2012   | 9/8/2012   | Р        | PLACED      | Placed In Field         | 6/1/2012      |

# **ADVISOR EMPLOYMENTS, INTERNSHIPS, FWS**

• You can easily see those still in "Not Yet Placed" status

|            | А                        | B           | D          |     | E          | H        | 1 I        | J          | K          | M        | N           | 0              |     |
|------------|--------------------------|-------------|------------|-----|------------|----------|------------|------------|------------|----------|-------------|----------------|-----|
| 1          | StudentName 🔹            | systudent 🔻 | Campus     | -   | stunum 💌   | Status 💌 | ProgVers 💌 | StartDat 🔻 | GradDate 🔻 | Catego 🔻 | plStatCo( 🔻 | PIStatDesc     | T I |
| 21         | Drouin, Rainey A         | 13372       | SWFC - Tan | npa | 70528      | GRAD     | ASST10A360 | 1/10/2011  | 12/15/2012 | P        | NP          | Not Yet Place  |     |
| 26         | Fulkinson, Crystal M     | 12953       | SWFC - Tan | npa | 67018      | GRAD     | AS-ST-12B  | 1/7/2013   | 3/25/2013  | P        | NP          | Not Yet Pla    |     |
| 36         | Jackson, Steven D        | 12401       | SWFC - Tan | npa | 62412      | GRAD     | BSHA-10360 | 1/10/2011  | 12/15/2012 | P        | NP          | Not Yet Placed |     |
| 38         | Johnson, Melissa A       | 12951       | SWFC - Tan | npa | 66969      | GRAD     | AS-ST-12   | 4/4/2011   | 12/15/2012 | P        | NP          | Not Yet Placed |     |
| 15         | Mansfield-Davis, Katrina | 290555      | SWFC - Tan | npa | 0000038013 | COMPLETE | RNFA-12    | 3/29/2012  | 8/9/2012   | P        | NP          | Not Yet Placed |     |
| 16         | McCord, Nathan D         | 296230      | SWFC - Tan | npa | 0000044622 | COMPLETE | RNFA-12A   | 6/21/2012  | 8/31/2012  | P        | NP          | Not Yet Placed |     |
| <b>5</b> 4 | Peck, Deborah            | 101228      | SWFC - Tan | npa | 69FBZTIOU5 | GRAD     | D-MBCT-11  | 10/3/2011  | 3/25/2013  | P        | NP          | Not Yet Placed |     |
| 55         | Pompey, Avonette M       | 12479       | SWFC - Tan | npa | 62992      | GRAD     | ASST-10360 | 10/3/2011  | 12/15/2012 | P        | NP          | Not Yet Placed |     |
| 58         | Rathbone, Brandon L      | 12687       | SWFC - Tan | npa | 64787      | GRAD     | ASCAM-10   | 1/11/2010  | 9/8/2012   | P        | NP          | Not Yet Placed | I   |
| 59         | Rathbone, Brandon L      | 12687       | SWFC - Tan | npa | 64787      | GRAD     | ASDD-10    | 4/5/2010   | 9/8/2012   | P        | NP          | Not Yet Placed |     |
| 52         | Rogers, Vanessa          | 13255       | SWFC - Tan | npa | 69471      | GRAD     | BSPSA-11   | 11/8/2010  | 3/25/2013  | P        | NP          | Not Yet Placed |     |
| 60         | Posario Haronid I        | 12210       | SIMEC Top  | 000 | 69250      | GRAD     | ASCAM 12   | 9/27/2010  | 12/15/2012 | D        | ND          | Not Yot Discod |     |

• Find Placed students that are missing Employers phone numbers..

|    | А                  | В             | D            | N           | 0               | Р           | Q                   | R        | S                                  | Т                    |
|----|--------------------|---------------|--------------|-------------|-----------------|-------------|---------------------|----------|------------------------------------|----------------------|
| 1  | StudentName        | 🔹 systudent 👻 | Campus 🛛 🔻   | plStatCo( 🔻 | PIStatDesc ,T   | DatePlace 🔻 | EmploymentStartDa 💌 | JobTit 🔻 | Employer                           | ✓ EmployerPhor -▼ Er |
| 2  | Arjibay, Joyce P   | 9491          | SWFC - Tampa | PLACED      | Placed In Field | 4/2/2013    | 1/7/2013            |          | Lake County Public School          | 20                   |
| 7  | Berrian, Kamella M | 13104         | SWFC - Tampa | PLACED      | Placed In Field | 4/2/2013    | 1/7/2013            |          | Southwest Florida College- Tampa   | 39                   |
| 10 | Calleja, Damian    | 13377         | SWFC - Tampa | PLACED      | Placed In Field | 1/23/2013   | 11/12/2012          |          | Emergency Medical Services/ AMR    | 27                   |
| 11 | Calleja, Damian    | 13377         | SWFC - Tampa | PLACED      | Placed In Field | 1/23/2013   | 11/12/2012          |          | Emergency Medical Services/ AMR    | 27                   |
| 33 | Hershberger, Trina | 12143         | SWFC - Tampa | PLACED      | Placed In Field | 11/28/2012  | 2/11/2011           |          | Hillsborough County Clerk of Court | 41                   |
| 39 | Jones, Keith R     | 13234         | SWFC - Tampa | PLACED      | Placed In Field | 11/5/2012   | 9/4/2012            |          | L3 Stratis                         | 11                   |
| 49 | Nesser, Anchalee   | 13276         | SWFC - Tampa | PLACED      | Placed In Field | 11/28/2012  | 9/25/2012           |          | Butterfly Designs                  | 41                   |
| 51 | Ortega, Ryan M     | 12610         | SWFC - Tampa | PLACED      | Placed In Field | 2/14/2013   | 8/2/2011            |          | Southwest Florida College- Tampa   | 39                   |

What kind of jobs are the graduates of program doing? What available jobs do we currently have open?

PURPOSE: Monitor and identify job orders generated in a specific time frame or all existing available job orders, and by career services staff

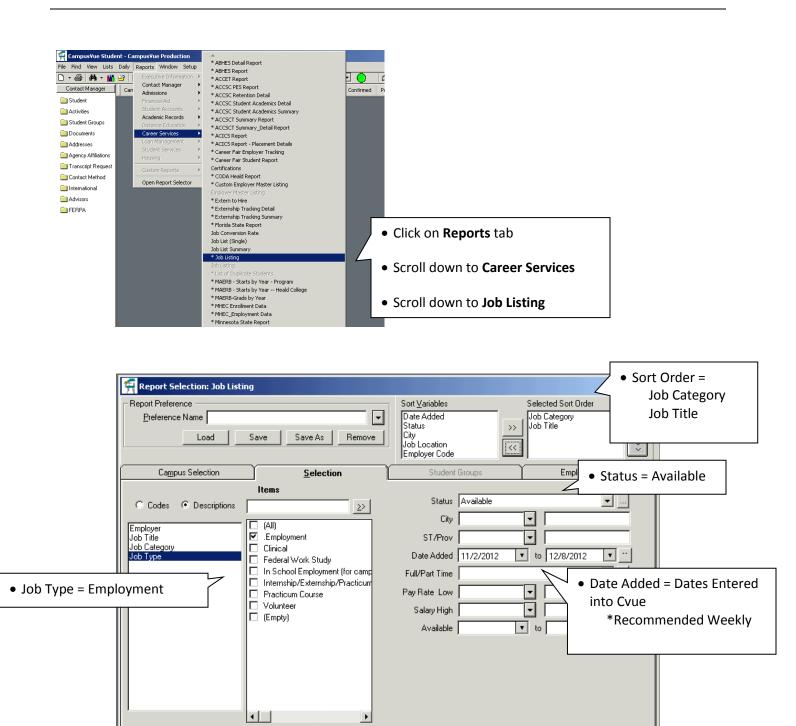

Clos<u>e</u> Previe<u>w</u>

#### Click on Preview once all parameters are selected

#### **JOB ORDER REPORT**

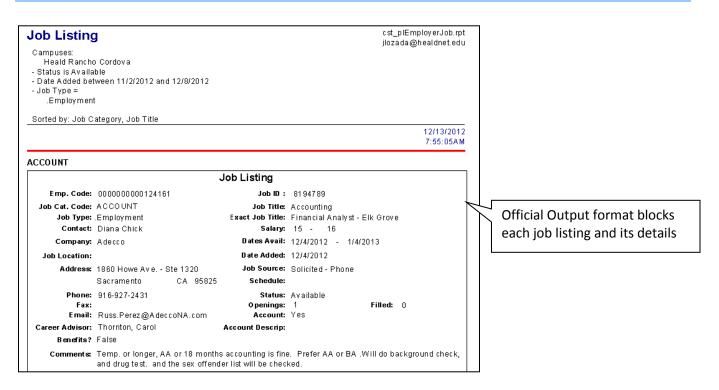

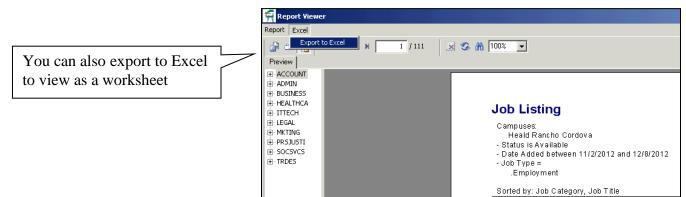

|    | А                   | В                         | С                               | D           | E        | F         | G       | Н         | 1     | J          |
|----|---------------------|---------------------------|---------------------------------|-------------|----------|-----------|---------|-----------|-------|------------|
| 1  | CampusDescription 🗹 | CareerAdvisorName 🛛 🔽     | PIDescription 💽                 | Sal Low 🛛 🔽 | Sal High | Sched 🛛 🔽 | PIDay 🔽 | PlTime 🔽  | PlOpe | PlStatus 🔽 |
| 57 | Heald Salinas       | Wilson, Belen             | Insurance Billing and Coding    |             |          | F         | Mon-Fri | 7am-3pm   | 1     | Available  |
| 58 | Heald Salinas       | Mercadal-Espinosa, Rhonda | Business                        | 0           |          | P         |         |           | 0     | Available  |
| 59 | Heald Salinas       | Uddin, Farhana            | HR Assistant                    |             |          |           |         |           | 1     | Available  |
| 60 | Heald Salinas       | Uddin, Farhana            | YMCA Membership Staff           | 8.65        | 11       | Р         | M-F     | 9 -5      | 1     | Available  |
| 61 | Heald Salinas       | Wilson, Belen             | Registration Float Clerk        |             |          | F         |         |           | 1     | Available  |
| 62 | Heald Salinas       | Wilson, Belen             | Customer Service Rep-Patient B  |             |          | F         | Mon-Fri | 8am-4pm   | 1     | Available  |
| 63 | Heald Salinas       | Wilson, Belen             | Medical Receptionist            |             |          | F         | Varied  | 8am-6pm   | 1     | Available  |
| 64 | Heald Salinas       | Wilson, Belen             | Medical Billing and Collections |             |          | F         | Mon-Fri | ∨aried    | 1     | Available  |
| 65 | Heald Salinas       | Wilson, Belen             | Medical Assistant               |             |          | F         | Mon-Fri | 8:30-5:30 | 1     | Available  |
| 66 | Heald Salinas       | Untalon, Susie            | Pharmacy Technician             | 12          | 15       | F         | vary    | vary      | 2     | Available  |
| 67 | Heald Salinas       | Wilson, Belen             | Security Officer                |             |          | F         | Varied  | Evenings  | 1     | Available  |
| 78 | Heald Stockton      | Olympia, Fay              | Accounts Payable Specialist     |             |          |           |         |           | 1     | Available  |
| 79 | Heald Stockton      | Olympia, Fay              | Student Data Technician         | 2520        | 3065     | F         |         |           | 1     | Available  |
| 80 | Heald Stockton      | Olympia, Fay              | Student Data Technician         | 2520        | 3065     | F         |         |           | 1     | Available  |
| 81 | Heald Stockton      | Olympia, Fay              | Administrative HR Clerk         |             |          |           |         |           | 1     | Available  |
| 82 | Heald Stockton      | Olympia, Fay              | Receptionist/Date Entry/Filing  |             |          |           |         |           | 3     | Available  |
| 83 | Heald Stockton      | Byrd, Dwight              | Dental Assistant                |             |          |           |         |           | 1     | Available  |
| 84 | Heald Stockton      | Henson, Darlene           | Medical Billing Assistant       |             |          |           |         |           | 1     | Available  |
| 85 | Heald Stockton      | Horton, Pamela            | Entry Level Medical Assistant   |             |          |           |         |           | 8     | Available  |
| 86 | Heald Stockton      | LeDee, Lisa               | Legal Sales Associate           | 10          | 19       | P         |         |           | 1     | Available  |

#### **CONTACT MANAGER – STUDENT AND EMPLOYER ACTIIVITY**

Setting up your report to identify student, graduate and employer activities that have been logged is beneficial for various weekly reporting and organization.

# Activities that take priority for logging include:

- CS Contact/ Follow Up with Graduate
- CS Employer Follow Up
- CS Employer Outbound Marketing Call
- CS Employer Visit Off Campus or Networking Event
- CS Employer Visit On Campus

- CS Job Campaign/ Career Planning Meeting
- CS Job Interview 1<sup>st</sup>
- CS Job Interview Subsequent
- CS Mass Job Lead Emailed
- CS Resume Sent to Employer

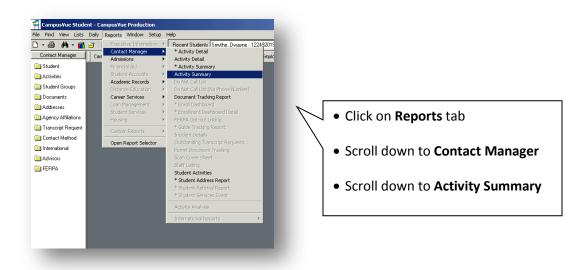

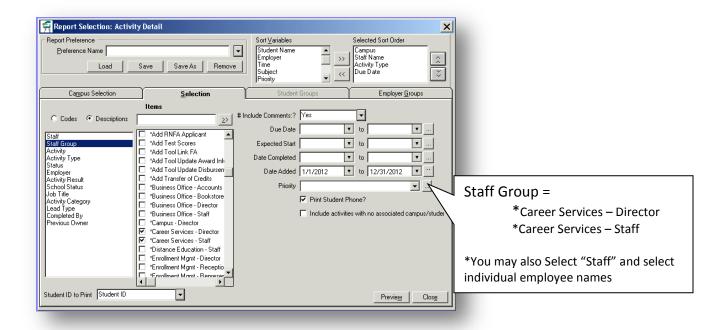

#### **CONTACT MANAGER – STUDENT AND EMPLOYER ACTIIVITY**

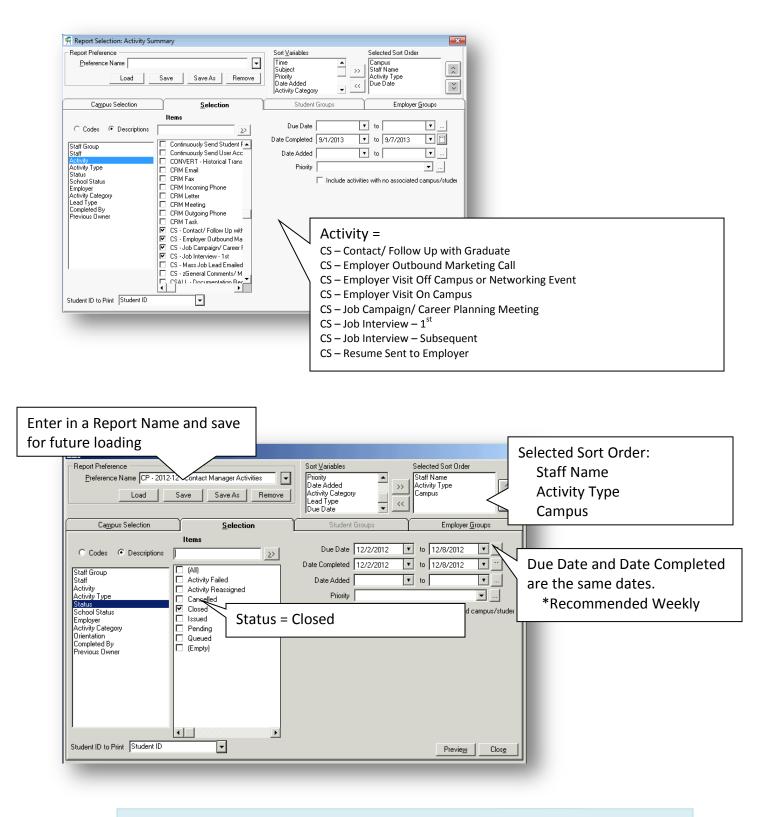

Click on Preview once all parameters are selected

# **CONTACT MANAGER – STUDENT AND EMPLOYER ACTIIVITY**

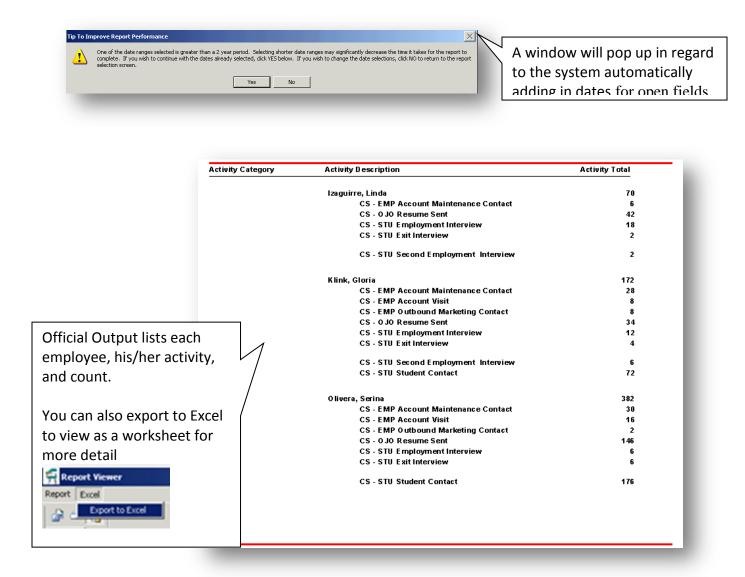

#### **GENERATING REPORT FOR EMPLOYERS BY PROGRAM OR TYPE**

What companies have hired from \_\_\_\_\_\_ Program? What companies have used Platt/ SWFC interns or externs? From now on, you will be able to quickly run a report to answer these questions.

Click on the **Reports** Tab. Scroll down to **Placement**, then to **Employer Master Listing** 

Picture of path to report

#### **CAMPUS SELECTION TAB**

The report should automatically default to your campus group.

If not, check off your Campus Group

Picture of Campus Selection

INDUSTRY (Program)

Select what program/ programs you are reporting on:

ie/ Medical Assisting

Picture of Industry Parameter

#### **EMPLOYMENT TYPE**

Select Employment , Internships, Both

\*You can click on the box be able to select multiple listings

| <u>S</u> election | Student Groups        |
|-------------------|-----------------------|
| Employer State    | Both                  |
| Employer Type     | Employment            |
| Date Placed       | Internship/Externship |

 Report Viewer

 Report Excel

 Print

 Print Setup

 Save Student Group

 Export

 Crystal Reports Export Formats

 Close

 Comma Separated (CSV)

 XML Format

Click on Preview to generate report

Once the report is generated, click on Report

# **GENERATING REPORT FOR EMPLOYERS BY PROGRAM OR TYPE**

Scroll to **Export**, then Scroll to **Crystal Reports Export** Format : Excel 8.0 (XLS) (Extended) Destination: Application Click **OK** 

| Export                                | ×      |
|---------------------------------------|--------|
| Eormat:<br>Excel 8.0 (XLS) (Extended) | ОК     |
| Destination:                          | Cancel |
| Application                           | •      |

You will need to manipulate the excel form for easier viewing.

| Excel Format Options                                                                                                    | ×                           |
|----------------------------------------------------------------------------------------------------|-----------------------------|
| Excel Format C Typical: Data is exported with default options applied. Minimal: Data is exported with no formatting applied. C Dustom: Data is exported according to selected options. | OK<br>Cancel<br>Options >>> |

For Mass Emailing to Employers, highlight the EMAIL column and Click on CTRL + C to copy into an email

|    | E                                  | F              | G     | H          |                                 |      |
|----|------------------------------------|----------------|-------|------------|---------------------------------|------|
| 1  | Address                            | City           | State |            | email                           | Pho  |
| 2  | 532 Viking Drive                   | Virginia Beach | VA    | 23452-7399 | jcross@milcom-systems.com       | (757 |
| 3  |                                    | Virginia Beach | VA    | 23455      | jsaad@novawireless.com          | 757- |
| 4  | 477 Viking Drive                   | Virginia Beach | VA    | 23452      | ajones@uslec.com                | (    |
| 5  | 2524 George Washington             | Yorktown       | VA    | 23693      | bschaum@jds.hrcoxmail.com       | (757 |
| 6  | another #757-466-2740              |                |       |            | lucas.salvage@kmctelecom.com    | 757- |
|    | 575 Lynnhaven Parkway, Ste 102     | Virginia Beach | VA    | 23452      | glenn@comverge.us               | 757- |
| 8  | 575 Lynnhaven Parkway, Ste 102     | Virginia Beach | VA    | 23452      | john@comverge.us                | 757- |
| 9  | Lake Center 1, Suite 112□          | Chesapeake     | VA    | 23320      | ddodson@initusa.com             | 757- |
| 10 |                                    |                |       |            | Mark.Larson@VerizonWireless.com | 757- |
| 11 |                                    | Chesapeake     | VA    |            | jeff.stone@wcom.com             | 757- |
| 12 |                                    |                | VA    |            | grogic@radiocode.com            | 757- |
| 13 |                                    |                | va    |            | malcolmbranch@aol.com           | 757- |
| 14 |                                    |                | va    |            | bhadley@contbb.com              |      |
| 15 | 2500 Alemeda Avenue, Suite 214     | Norfolk        | VA    | 23513      | wwoodwar@wrsystems.com          | 757- |
| 16 | Special Projects - D.C./ Baltimore |                | va    |            | revans13@sprintspectrum.com     | 301- |
| 17 |                                    | Norfolk        | VA    |            | ajones@uslec.com                | 757- |
| 18 | 720 Boush Street                   | Norfolk        | VA    | 23510      | sperry.davis@wtkr.com           | 757- |

For those who prefer to snail mail.

The excel report is set up so that it can easily be mail merged.

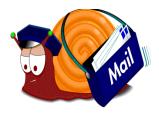

# **GENERATING REPORT OF EMPLOYER CONTACTS & ATTRIBUTES**

Getting ready to contact employers for the Advisory Boards, Job Fair, Awards Ceremony, testimonials? This report will facilitate that process.

As long as you are entering employer contacts attached to the appropriate **ATTRIBUTE**, this report should be able to better assist you in identifying them for future events.

# Click on the **Reports** tab Scroll down to **Career Services** Scroll down to **\*Events Contact Report**

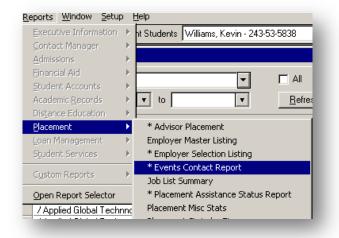

Selection: Check off your Campus Group \*This will typically default to your campus

#### Attribute:

Check off what you are reporting on:

Ie/ PAC (by program)Job Fair ParticipantGuest Speaker (by program)

Picture of Campus Selection

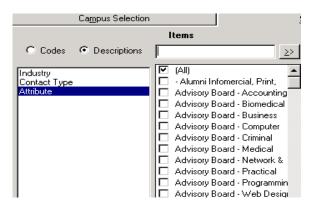

Previe<u>w</u> <u>C</u>lose

Click on Preview to generate report

# **GENERATING REPORT OF EMPLOYER CONTACTS & ATTRIBUTES**

#### To Export to Excel: Click on the **Report** tab.

Scroll down to **Export** Then Scroll over to **Crystal Reports Export Formats** 

| 🌇 Report Viewer                            |               |                                        |  |  |  |
|--------------------------------------------|---------------|----------------------------------------|--|--|--|
| <u>R</u> eport                             | <u>E</u> xcel |                                        |  |  |  |
| Print<br>Print Setup<br>Save Student Group |               |                                        |  |  |  |
|                                            |               |                                        |  |  |  |
| <u>E</u> xpo                               | rt 🕨          | Crystal <u>R</u> eports Export Formats |  |  |  |
| ⊆lose                                      |               | Excel<br>Comma Separated (CSV)         |  |  |  |
|                                            | 10/31/20      | XML Format                             |  |  |  |

| Excel Format Options                                                                                                    |                             |  |  |  |
|----------------------------------------------------------------------------------------------------|-----------------------------|--|--|--|
| Excel Format C Typical: Data is exported with default options applied. C Minimal: Data is exported with no formatting applied. C [Dustom: Data is exported according to selected options] | OK<br>Cancel<br>Options >>> |  |  |  |

| Export                             |         | ×            |
|------------------------------------|---------|--------------|
| Eormat:                            |         |              |
| MS Excel 97-2000 (Data only)       | •       | OK           |
| MS Excel 97-2000 (Data only)       | <b></b> | Cancel       |
| B MS Word                          |         |              |
| DDBC ODBC                          |         |              |
| Record style (columns no spaces)   |         |              |
| Record style (columns with spaces) |         |              |
| Beport Definition                  |         |              |
| Rich Text Format                   |         |              |
| 🗌 💷 Separated Values (CSV)         |         |              |
| Tab-separated text                 |         | )o I\$29,100 |

Format : MS Excel 97-2000 (Data only) Destination: Application Click OK

You will need to manipulate the excel form for easier viewing.

| Export X                 |                |  |  |  |
|--------------------------|----------------|--|--|--|
| <u>F</u> ormat:          | =              |  |  |  |
| Tab-separated text       | ОК             |  |  |  |
| Destination:             | Cancel         |  |  |  |
| Application              | 1              |  |  |  |
| Application<br>Disk file |                |  |  |  |
| 💷 Exchange Folder        | ·              |  |  |  |
| 🔄 🚍 Lotus Domino         |                |  |  |  |
| 🚍 Lotus Domino Mail      | - Do I\$29,100 |  |  |  |
|                          | <br>           |  |  |  |

|                  | E                                  | F              | G     | Н          |                                 |      |
|------------------|------------------------------------|----------------|-------|------------|---------------------------------|------|
| 1                | Address                            | City           | State | Zip        | email                           | Pho  |
|                  | 532 Viking Drive                   | Virginia Beach | VA    | 23452-7399 | jcross@milcom-systems.com       | (757 |
| 3<br>4<br>5<br>6 |                                    | Virginia Beach | VA    | 23455      | jsaad@novawireless.com          | 757- |
| 4                | 477 Viking Drive                   | Virginia Beach | VA    | 23452      | ajones@uslec.com                | (    |
| 5                | 2524 George Washington             | Yorktown       | VA    | 23693      | bschaum@jds.hrcoxmail.com       | (757 |
|                  | another # 757-466-2740             |                |       |            | lucas.salvage@kmctelecom.com    | Ż57- |
| 7                | 575 Lynnhaven Parkway, Ste 102     | Virginia Beach |       |            | glenn@comverge.us               | 757- |
| 8                | 575 Lynnhaven Parkway, Ste 102     | Virginia Beach | VA    |            | john@comverge.us                | 757- |
| 9                | Lake Center 1, Suite 112D          | Chesapeake     | VA    | 23320      | ddodson@initusa.com             | 757- |
| 10               |                                    |                |       |            | Mark.Larson@VerizonWireless.com | 757- |
| 11               |                                    | Chesapeake     | VA    |            | jeff.stone@wcom.com             | 757- |
| 12               |                                    |                | VA    |            | grogic@radiocode.com            | 757- |
| 13               | 2500 Alemeda Avenue, Suite 214     |                | va    |            | malcolmbranch@aol.com           | 757- |
| 14               |                                    |                | va    |            | bhadley@contbb.com              |      |
| 15               | 2500 Alemeda Avenue, Suite 214     | Norfolk        | VA    | 23513      | wwoodwar@wrsystems.com          | 757- |
| 16               | Special Projects - D.C./ Baltimore |                | va    |            | revans13@sprintspectrum.com     | 301- |
| 17               |                                    | Norfolk        | VA    |            | ajones@uslec.com                | 757- |
| 18               | 720 Boush Street                   | Norfolk        | VA    | 23510      | sperry.davis@wtkr.com           | 757- |

For Mass Emailing to Employers, highlight the EMAIL column and Click on CTRL + C to copy into an email

Open up a new email and click in the BCC: Section. CTRL + V to paste the email addresses into the New Email.

For those who prefer to snail mail or physical invitations, the excel report is set up so that it can easily be mail merged.

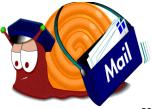

|                                                                    | WAIVER REASONS |
|--------------------------------------------------------------------|----------------|
| Click on the <b>Reports</b> tab,                                   |                |
|                                                                    |                |
| Scroll down to <b>Placement</b>                                    |                |
| Select * Waiver Reasons                                            |                |
| The campus group should default to your campus                     |                |
| School Status:                                                     |                |
| Select: Graduate                                                   |                |
|                                                                    |                |
|                                                                    |                |
| Placement Status:                                                  |                |
| Waived                                                             |                |
| Graduation Date                                                    |                |
| Enter the dates that you would like to                             |                |
| Report                                                             |                |
| Print Detail:                                                      |                |
| Select either <b>Yes</b> or <b>No</b> if you would like to include |                |
| the documented comments.                                           |                |
| Click on <b>Preview</b> to generate report                         |                |
| The report shows both the number and percentage                    |                |
| broken down by the waiver reasons or Comments for                  |                |
| Not Yet Placed Reasons                                             |                |